File Manager for z/OS V5R1

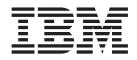

# Addenda to V5R1 User's Guides and Customization Guide

File Manager for z/OS V5R1

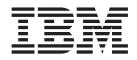

# Addenda to V5R1 User's Guides and Customization Guide

# Contents

| About this document                                  | . v             |
|------------------------------------------------------|-----------------|
| Part 1. PTF/APAR Documentation                       | . 1             |
| UK20175, UK20176, UK20188, UK20189,                  |                 |
|                                                      | . 3             |
| PK32189                                              |                 |
| Changes to the Customization Guide                   | . 3             |
| PK33455                                              | . 4             |
| Changes to the User's Guide and Reference PK34944    | . 5             |
| Changes to the User's Guide and Reference            | . 5<br>. 6      |
| UK16619, UK16620, UK16621, UK16622,                  |                 |
| UK16623, UK16624                                     | . 7             |
| PK27651                                              |                 |
| Changes to the User's Guide and Reference            | . 7             |
| <b>UK14542, UK14543, UK14544, UK14549</b><br>PK11733 | <b>9</b><br>. 9 |
| Changes to the User's Guide and Reference for        | . )             |
| 0                                                    | . 11            |
| PK18804                                              | . 12            |
| Changes to the User's Guide and Reference for        | 10              |
|                                                      | . 13<br>. 15    |
| Changes to the User's Guide and Reference for        | . 10            |
|                                                      | . 17            |
| UK14303, UK14304, UK14305, UK14306,                  |                 |
| UK14307                                              |                 |
| PK22509                                              | . 25            |
| Changes to the Customization Guide                   | . 25            |
| UK13442, UK13451, UK13477, UK13478, UK13480          | 07              |
| <b>UK13480</b>                                       |                 |
| Changes to the Customization Guide                   | . 27            |
| PK19962                                              | . 29            |
| Changes to the User's Guide and Reference .          | . 29            |
| UK12294, UK12296, UK12298, UK12317,                  |                 |
| UK12318                                              |                 |
| PK17368                                              | . 31            |
| DB2 Data                                             | . 31            |
| UK11895, UK11896, UK11897, UK11898,                  |                 |
| UK11899, UK11900                                     |                 |
| PK17841                                              | . 33            |
| Changes to the User's Guide and Reference .          | . 33            |
|                                                      |                 |

| PK17520                                                                                                    | . 34                                                                                                    |
|----------------------------------------------------------------------------------------------------|----------------------------------------------------------------------------------------------------|
|                                                                                                    | . 34                                                                                                    |
| DB2 Data                                                                                                    | . 34                                                                                                    |
| Changes to the User's Guide and Reference for                                                                                                    | . 54                                                                                                    |
|                                                                                                    | . 35                                                                                                    |
| DB2 Data                                                                                                    | . 55                                                                                                    |
| UK11226, UK11269                                                                                                    | 37                                                                                                    |
|                                                                                                    |                                                                                                    |
| PK18519                                                                                                    | . 37                                                                                                    |
|                                                                                                    |                                                                                                    |
| UK11001, UK11004, UK11034                                                                                                    |                                                                                                    |
| PK14209                                                                                                    | . 43                                                                                                    |
| Changes to the Customization Guide                                                                                                    | . 43                                                                                                    |
|                                                                                                    | . 44                                                                                                    |
| Changes to the Customization Guide                                                                                                    | . 44                                                                                                    |
|                                                                                                    | . 48                                                                                                    |
|                                                                                                    | . 48                                                                                                    |
|                                                                                                    | . 49                                                                                                    |
| PK16839                                                                                                    | . 50                                                                                                    |
| Changes to the Customization Guide                                                                                                    | . 51                                                                                                    |
| PK16861                                                                                                    | . 51                                                                                                    |
| Changes to the Customization Guide                                                                                                    | . 51                                                                                                    |
|                                                                                                    |                                                                                                    |
| UK10100, UK10101, UK10102, UK10103,                                                                                                    |                                                                                                    |
| UK10104                                                                                                    |                                                                                                    |
|                                                                                                    | . 53                                                                                                    |
|                                                                                                    |                                                                                                    |
| Changes to the User's Guide and Reference for                                                                                                    | 50                                                                                                    |
| DB2 Data                                                                                                    | . 53                                                                                                    |
| DB2 Data                                                                                                    | . 54                                                                                                    |
| DB2 Data                                                                                                    | . 54<br>. 54                                                                                                    |
| DB2 Data </td <td>. 54</td>                                                                                                    | . 54                                                                                                    |
| DB2 Data       .       .       .       .       .       .       .       .       .       .       .       .       .       .       .       .       .       .       .       .       .       .       .       .       .       .       .       .       .       .       .       .       .       .       .       .       .       .       .       .       .       .       .       .       .       .       .       .       .       .       .       .       .       .       .       .       .       .       .       .       .       .       .       .       .       .       .       .       .       .       .       .       .       .       .       .       .       .       .       .       .       .       .       .       .       .       .       .       .       .       .       .       .       .       .       .       .       .       .       .       .       .       .       .       .       .       .       .       .       .       .       .       .       .       .       .       .       .<                                                                                                    | . 54<br>. 54<br>. 58                                                                                                    |
| DB2 Data </td <td>. 54<br/>. 54<br/>. 58</td>                                                                                                    | . 54<br>. 54<br>. 58                                                                                                    |
| DB2 Data       .       .       .       .       .       .       .       .       .       .       .       .       .       .       .       .       .       .       .       .       .       .       .       .       .       .       .       .       .       .       .       .       .       .       .       .       .       .       .       .       .       .       .       .       .       .       .       .       .       .       .       .       .       .       .       .       .       .       .       .       .       .       .       .       .       .       .       .       .       .       .       .       .       .       .       .       .       .       .       .       .       .       .       .       .       .       .       .       .       .       .       .       .       .       .       .       .       .       .       .       .       .       .       .       .       .       .       .       .       .       .       .       .       .       .       .       .       .<                                                                                                    | . 54<br>. 54<br>. 58                                                                                                    |
| DB2 Data                                                                                                    | . 54<br>. 54<br>. 58<br>. 58                                                                                                   |
| DB2 Data                                                                                                    | . 54<br>. 54<br>. 58<br>. 58<br><b>59</b>                                                                                      |
| DB2 Data       DB2 Data         PK12285       Changes to the User's Guide and Reference         PK15021       Changes to the User's Guide and Reference for         DB2 Data       DB2 Data         UK09040, UK09066, UK09074, UK09098, UK09101         PK07689       External content of the set of the set | . 54<br>. 54<br>. 58<br>. 58<br><b>59</b>                                                                                      |
| DB2 Data                                                                                                    | . 54<br>. 54<br>. 58<br>. 58<br><b>59</b><br>. 59                                                                              |
| DB2 Data                                                                                                    | . 54<br>. 54<br>. 58<br>. 58<br><b>59</b>                                                                                      |
| DB2 Data                                                                                                    | . 54<br>. 54<br>. 58<br>. 58<br><b>59</b><br>. 59                                                                              |
| DB2 Data       DB2 Data         PK12285       Changes to the User's Guide and Reference         PK15021       Changes to the User's Guide and Reference for         DB2 Data       DB2 Data         UK09040, UK09066, UK09074, UK09098,         UK09101       Changes to the User's Guide and Reference for         PK07689       PK07689         Changes to the User's Guide and Reference for         IMS Data       PK12458         Changes to the User's Guide and Reference                                                                                                    | . 54<br>. 54<br>. 58<br>. 58<br><b>59</b><br>. 59<br>. 59<br>. 60                                                              |
| DB2 Data                                                                                                    | . 54<br>. 54<br>. 58<br>. 58<br>. 58<br>. 59<br>. 59<br>. 60<br>. 61<br>. 65                                                   |
| DB2 Data                                                                                                    | . 54<br>. 54<br>. 58<br>. 58<br>. 58<br>. 59<br>. 59<br>. 60<br>. 61                                                           |
| DB2 Data                                                                                                    | . 54<br>. 54<br>. 58<br>. 58<br>. 58<br>. 59<br>. 59<br>. 60<br>. 61<br>. 65<br>. 65                                           |
| DB2 Data                                                                                                    | . 54<br>. 54<br>. 58<br>. 58<br>. 58<br>. 59<br>. 59<br>. 60<br>. 61<br><b>65</b><br>. 65<br>. 65<br>. 65                      |
| DB2 Data                                                                                                    | . 54<br>. 54<br>. 58<br>. 58<br>. 58<br>. 59<br>. 59<br>. 60<br>. 61<br><b>65</b><br>. 65<br>. 65<br>. 65                      |
| DB2 Data       PK12285         PK12285       Changes to the User's Guide and Reference         PK15021       Changes to the User's Guide and Reference for         DB2 Data       DB2 Data         UK09040, UK09066, UK09074, UK09098,         UK09101         PK07689         Changes to the User's Guide and Reference for         IMS Data         PK12458         Changes to the User's Guide and Reference         PK12458         Changes to the User's Guide and Reference         Changes to the User's Guide and Reference         PK12458         Changes to the User's Guide and Reference         Changes to the User's Guide and Reference         Changes to the User's Guide and Reference         Changes to the User's Guide and Reference         Changes to the User's Guide and Reference         Changes to the User's Guide and Reference         PK12176       Changes to the User's Guide and Reference                                                                                                    | . 54<br>. 54<br>. 58<br>. 58<br>. 58<br>. 59<br>. 59<br>. 60<br>. 61<br><b>65</b><br>. 65<br>. 65<br>. 65                      |
| DB2 Data                                                                                                    | . 54<br>. 54<br>. 58<br>. 58<br>. 59<br>. 59<br>. 60<br>. 61<br><b>65</b><br>. 65<br>. 65<br>. 65                              |
| DB2 Data                                                                                                    | . 54<br>. 54<br>. 58<br>. 58<br>. 59<br>. 59<br>. 60<br>. 61<br><b>65</b><br>. 65<br>. 65<br>. 65<br>. 65                      |
| DB2 Data                                                                                                    | . 54<br>. 54<br>. 58<br>. 58<br>. 59<br>. 59<br>. 60<br>. 61<br><b>65</b><br>. 65<br>. 65<br>. 65<br>. 66<br><b>69</b><br>. 69 |

| <b>UK05856</b>                               |    |
|----------------------------------------------|----|
| Changes to the Customization Guide           |    |
| UK05567, UK05568                             |    |
| PK08933                                      |    |
| Part 2. General Documentation<br>Changes     | 75 |
| Customization Guide (GC18-9378-02)           | 77 |
| User's Guide and Reference<br>(SC18-9380-02) | 83 |

| User's Guide and Reference for DB2<br>Data (SC18-9381-02) |
|-----------------------------------------------------------|
| User's Guide and Reference for IMS<br>Data (SC18-9382-02) |
| Part 3. Appendixes 91                                     |
| Index                                                     |

# About this document

This document provides details of all the APAR service fixes that impact upon documentation, for IBM File Manager for z/OS Version 5.1, since the most recent edition of the product manuals in December 2004. These editions are:

- User's Guide and Reference ((SC18-9380-02)) Third Edition
- User's Guide and Reference for DB2 Data (SC18-9381-02) Third Edition
- User's Guide and Reference for IMS Data (SC18-9382-02) Third Edition
- Customization Guide (GC18-9378-02) Third Edition

The Addendum document is divided into two parts:

• Part One: PTF/APAR Documentation Changes

This section lists the changes to the File Manager for z/OS Version 5 Release 1 documentation that are required to reflect new behavior resulting from the application of APAR fixes.

The fixes are listed by PTF number, in reverse date order, so that the most recently released fix appears at the beginning of the document. Each description shows:

- The set of PTF numbers in the release
- The date of the PTF release
- The APARs included in the released fix
- Details of those APAR changes that affect documentation
- Page references for the manuals affected by the change

### Notes:

- 1. This document does NOT describe those APAR fixes that do not have an impact upon documentation.
- 2. The enhancements and corrections described in this section are only available after applying the listed PTFs for the APAR.

### General Documentation Changes

This section describes enhancements, corrections and updates in the documentation for File Manager for z/OS Version 5 Release 1. These changes are not associated with PTF numbers, as they do not require the application of any code updates.

The changes are grouped by manual and listed within each section in reverse date order. That is, the most recent documentation change appears at the beginning of each manual section.

# Part 1. PTF/APAR Documentation Changes

| UK20175, UK20176, UK20188, UK20189, UK20197   | 3        |
|-----------------------------------------------|----------|
| PK32189                                       | .3<br>.3 |
| Part 2. Customizing File Manager/DB2          | . 3      |
|                                               | . 3      |
| PK33455                                       |          |
| Changes to the User's Guide and Reference     | . 5      |
| Chapter 17, "Functions".                      | . 5      |
| PK34944                                       | . 5      |
| Changes to the User's Guide and Reference     | . 6      |
| Chapter 17, "Functions".                      | . 6      |
| UK16619, UK16620, UK16621, UK16622, UK16623,  |          |
| UK16624                                       | . 7      |
|                                               | . 7      |
|                                               | . 7      |
| Chapter 15, Panels and fields                 | . 7      |
| Chapter 16, Primary commands                  |          |
| Chapter 17, Functions                         | . 8      |
|                                               | ~        |
|                                               | . 9      |
| PK11733                                       | . 9      |
| IMS Data                                      | 11       |
|                                               | 11       |
| PK18804                                       | 12       |
| Changes to the User's Guide and Reference for |          |
| 0                                             | 13       |
| Chapter 11, Functions                         | 13       |
| PK22743                                       | 15       |
| Changes to the User's Guide and Reference for |          |
|                                               | 17       |
|                                               | 17       |
| Chapter 10, Commands                          | 18       |
| UK14303, UK14304, UK14305, UK14306, UK14307   | 25       |
|                                               |          |
| PK22509                                       | 25       |
| Chapter 13, Customizing the File              |          |
|                                               | 25       |
| FMN2SSDM                                      | 25       |
|                                               |          |
| UK13442, UK13451, UK13477, UK13478, UK13480   |          |
| PK15462                                       | 27       |
| Changes to the Customization Guide            |          |
| Appendix B                                    |          |
| PK19962                                       | 29<br>29 |
| Chapter 18, File Manager messages             | 29       |
| enapter 10, The trainager messages            |          |
| UK12294, UK12296, UK12298, UK12317, UK12318   | 31       |
| PK17368                                       |          |
| Changes to the User's Guide and Reference for |          |
| DB2 Data                                      | 31       |
| Chapter 2, "Getting started with FM/DB2"      | 31       |

| UK11895, UK11896, UK11897, UK11898, UK11899,  |          |
|-----------------------------------------------|----------|
| UK11900                                       |          |
|                                               | 33       |
|                                               | 33       |
| Chapter 15, Panels and fields                 | 33       |
| 1 '                                           | 33       |
| PK17520                                       | 34       |
|                                               | 34       |
|                                               | 34       |
|                                               | 34       |
| Changes to the User's Guide and Reference for | 01       |
|                                               | 35       |
|                                               | 35       |
| I O I                                         |          |
| UK11226, UK11269                              | 37       |
|                                               | 37       |
|                                               | 37       |
| Chapter 2, Getting started with File Manager  |          |
| Chapter 7, Managing data sets                 | 37       |
| Chapter 15, Panels and fields                 | 39       |
|                                               | 41       |
|                                               |          |
| ,                                             | 43       |
|                                               | 43       |
|                                               | 43       |
|                                               | 44       |
| 0                                             | 44       |
| Chapter 18. Customizing File Manager/IMS      | 44       |
|                                               | 47<br>48 |
|                                               | 40       |
|                                               | 49       |
|                                               | 49       |
|                                               | 50       |
|                                               | 51       |
| Chapter 19. Customizing File Manager/IMS      |          |
| security environment                          | 51       |
| PK16861                                       |          |
| Changes to the Customization Guide            | 51       |
| Chapter 19. Customizing The Manager/ 1005     |          |
| security environment                          | 51       |
|                                               |          |
| UK10100, UK10101, UK10102, UK10103, UK10104   |          |
|                                               | 53       |
| Changes to the User's Guide and Reference for | = 0      |
|                                               | 53       |
| Chapter 16. FM/DB2 panels and fields          | 53       |
|                                               | 54       |
|                                               | 54<br>54 |
|                                               | 54<br>57 |
|                                               | 57       |
| Chapter 17 Functions                          | 57       |
| 1 '                                           | 58       |
|                                               |          |

| Changes to the User's Guide and Reference for |    |
|-----------------------------------------------|----|
| DB2 Data                                      | 58 |
| DB2 Data                                      | 58 |
| Chapter 16, description for the Basic Select  |    |
| Prototyping panel                             | 58 |
| UK09040, UK09066, UK09074, UK09098, UK09101   |    |
|                                               | 59 |
| Changes to the User's Guide and Reference for |    |
|                                               | 59 |
| Chapter 11, Functions                         | 59 |
|                                               | 60 |
|                                               | 61 |
| · · · · · · · · · · · · · · · · · · ·         | 61 |
| Chapter 15, Panels and fields                 | 61 |
| Chapter 17, Functions                         | 63 |
|                                               |    |
| UK08096, UK08097, UK08098, UK08099            |    |
| PK11759                                       | 65 |
|                                               | 65 |
|                                               | 65 |
|                                               | 65 |
|                                               | 66 |
|                                               | 66 |
| Chapter 15, Panels and fields                 | 66 |
| UK07357, UK07358, UK07359, UK07360, UK07361   |    |
| PK10246                                       | 69 |
| Changes to the User's Guide and Reference     | 69 |
|                                               | 69 |
| Chapter 15, Panels and fields                 | 69 |
|                                               |    |
|                                               | 71 |
| РК09179                                       | 71 |
| Changes to the Customization Guide            | 71 |
| Chapter 4, Customizing the File Manager       |    |
| security environment                          | 71 |
|                                               |    |
| UK05567, UK05568                              |    |
| РК08933                                       | 73 |
| Changes to the Customization Guide            | 74 |
| Chapter 2, Customizing the operating          |    |
| 0                                             | 74 |
| Chapter 16, Preparing to customize File       |    |
| Manager/IMS                                   | 74 |
| Chapter 18, Customizing File Manager/IMS      | 74 |

# UK20175, UK20176, UK20188, UK20189, UK20197

Release Date: 8 December 2006

This set of PTFs contains the following APAR fixes:

| APAR #  | APAR Abstract                                                         | Doc Impact                                   |
|---------|-----------------------------------------------------------------------|----------------------------------------------|
| PK32189 | System abend code 0C4 in DB2/FM.                                      | Customization Guide<br>(GC18-9378-02)        |
| PK33455 | FCH delete JCL records with JCL=YES option.                           | User's Guide and Reference<br>(SC18-9380-02) |
| PK33914 | File Manager/IMS truncates<br>field names on segment<br>layout.       | None.                                        |
| PK34146 | ABEND0C4 in selection criteria screen.                                | None.                                        |
| PK34219 | Selection on panel<br>FMN2PTXC gives error<br>message.                | None.                                        |
| PK34944 | Changing hex decimal value<br>does not take effect on hex<br>on mode. | User's Guide and Reference<br>(SC18-9380-02) |
| PK35058 | File Manager batch DVT<br>function fails with<br>ABENDS978-04.        | None.                                        |

# PK32189

# Initial problem description

AbendS0C4 may be received when running the FMN2GEN utility. Additional Symptom: IBM0534S ONCODE=8094 Protection exception from compile unit ADB2GEN at entry point GEN\_INDEX.

# Outline of solution

File Manager, DB2 component has been updated to correct the problem.

# **Documentation impact**

This APAR requires changes to be made to the Customization Guide (GC18-9378-02).

# Changes to the Customization Guide

# Part 2. Customizing File Manager/DB2 Component

In Chapter 10, Preparing to Customize File Manager/DB2, in Table 11, "Summary of steps for customizing File Manager/DB2 and the operating environment", add the following after step 9:

• Create a segmented table space in a TEMP database - required.

In Chapter 12, Customizing File Manager/DB2, add the following new DBRMs to the list in the section "Binding DB2 (**required**)":

### DBRM ALIAS

| FMN2ARM | ADB2REM |
|---------|---------|
| FMN2ARP | ADB2REP |
| FMN2ARR | ADB2RER |
| FMN2ARS | ADB2RES |

In Chapter 12, Customizing File Manager/DB2, add the following section after the section "Binding DB2 (**required**)":

**Creating a segmented table space (required):** File Manager/DB2 uses DECLARE GLOBAL TEMPORARY TABLE statements to implement some features of reverse engineering. Each DB2 subsystem that runs File Manager/DB2 must have a database that is defined as TEMP that contains a segmented table space to support the use of declared temporary tables. The page size of the segmented table space must be at least 8 KB.

After File Manager/DB2 is installed, you must create a database that is defined as TEMP and a segmented table space in this database on each DB2 subsystem that runs File Manager/DB2, and that is not already set up to support the use of declared temporary tables.

A sample job, FMN2CGEN, is provided in FMN.SFMNSAM1, to help you do this. Sample statements are supplied to create the objects necessary to support declared temporary tables. You must run a version of this job for each DB2 subsystem you want File Manager/DB2 to use. Refer to the comments in the job for information about changes you may need to make to the job.

# PK33455

### Initial problem description

1. Error "FMN0355I Record size (80) invalid for FIXED,90 output" may be reported and changed member corrupted.

2. FCH may never complete (loop) when performing a CHANGE with record limit NLRECS (PK34692).

3. File Manager may abendS0C4 abend S0C4 in FMNRDRLA + 380x (PK31568).

4. When editing a V(B)S data set allocated with LRECL 32760, File Manager will allow for edit and change LRECL/record length to 32756/32752 or issue "Function terminated" error message (PK32493).

5. "Member in use" error may be reported and ISPF stats could be deleted from a PDSE member when performing FCH with JCL=YES and DIRINTEGR=YES. The "member in use" condition may not be properly detected when editing a PDSE shared across systems (PK32120).

6. ABENDS0C4 in IRXINIT, ABENDS978 in ISPF, ABENDS0C4, ABEND S0C4, or unpredictable results after specifying template criteria using the by field panels and RG operators (PK33920).

7. FCH may never complete (loop) when performing a CHANGE with record limit NLRECS (PK34692).

### **Outline of solution**

1. Program logic has been corrected to allow for JCL records to be up to 160 bytes, regardless of PAD setting. Only data in columns 1 - 72 is considered to be JCL statements, data past column 72 is treated as non-changeable sequence numbers/comments. Note that when change

causes a JCL record to spill over and cause a continuation record to be created then any data in columns 72-end-of-record will be copied from the original record to the newly inserted record.

2. Program logic has been corrected.

3. Program logic has been corrected to properly invoke the utility functions.

4. Program logic has been corrected to allow for edit of V(B)S records upto 32760 bytes and to provide an error message (and refuse the edit) when LRECL > 32760 for a V(B)S non-LRECLX dataset.

5. Program logic has been corrected. Enhanced FCH to allow for CHANGE of cross-system shared PDSE's with JCL=YES processing option.

6. The storage overlay has been fixed.

7. Program logic has been corrected.

### **Documentation impact**

- This APAR requires changes to be made to:
- User's Guide and Reference (SC18-9380-02)

# Changes to the User's Guide and Reference

# Chapter 17, "Functions"

In the section, "FCH (Find/Change)", in the description for the JCL=YES option, replace the following text:

"The data set must be a non-VSAM data set and must contain fixed-length 80-byte records."

with

"The data set must be a non-VSAM data set and must contain fixed-length or variable-length records with maximum length of 160 bytes. If the record exceeds 80 bytes then the references to columns "72-80" in the above paragraph should mean columns "72-record length". Data past column 72 will be treated as non-changeable sequence numbers/comments."

# **PK34944**

### Initial problem description

1. "Invalid value" error may be reported when updating BIT fields in TABL view with HEX ON.

2. No convenient way to dynamically change the TEMPHLQ setting (PK25408).

### **Outline of solution**

1. Program logic has been corrected.

2. For all FM components, the SET function has been enhanced to allow for a change of the TEMPHLQ value dynamically in batch processing (for the duration of the batch job).

### **Documentation impact**

- This APAR requires changes to be made to:
- User's Guide and Reference (SC18-9380-02)

# Changes to the User's Guide and Reference

# Chapter 17, "Functions"

In the section, "SET (Set Processing Options)", add the following to the syntax diagram:

\_\_\_\_\_TEMPHLQ=*temp hlg*\_\_\_

In the descriptions following the syntax diagram, add the following:

### **TEMPHLQ**

TEMPHLQ specifies an installation-specific high-level qualifier for the temporary data sets created during a File Manager session. You can specify any valid qualifier, including multilevel if required, up to a total length of 24 characters. If you specify &USER. for any part of the qualifier, this is replaced with the user's userid. A multilevel qualifier with symbols follows the same rules as in the specification of a data set name with symbolic parameters in JCL procedures. Thus, a single period used after a symbol combines the symbol with the text following it (See Example 1 below); a period separating parts of a multilevel qualifier must be doubled (see Example 2 below).

### Example 1

If the userid is XXXX, then specifying &USER.1.TEMP results in a high-level-qualifier of XXX1.TEMP

### Example 2

If the userid is ZZZZ then specifying FMN.&USER..ABCD results in a high-level-qualifier of FMN.ZZZZ.ABCD

### Notes:

- 1. The TEMPHLQ parameter can be up to 24 characters long. However, temporary data sets can have different lengths, and the system part of the data set name may be longer than 20 characters. In this case, minor levels of TEMPHLQ are ignored, to the extent that the final data set name is less than or equal to 44 characters.
- 2. Concatenation of &USER.string could result in a part of the high-level qualifier being longer than 8 characters. In this case, the string is shortened to the extent that the final part of the qualifier is 8 characters long.

# UK16619, UK16620, UK16621, UK16622, UK16623, UK16624

Release Date: 1 August 2006

This set of PTFs contains the following APAR fixes:

| APAR #  | APAR Abstract                                                                                        | Doc Impact |
|---------|----------------------------------------------------------------------------------------------------|------------|
| PK27651 | Using FM FCH function with<br>a CHANGE command and<br>the JCL option can produce<br>invalid results. |            |

# PK27651

# Initial problem description

When one uses FCH and specifies a CHANGE command with the JCL option, and *string2* is shorter (different) than *string1*, then data (sequence numbers) get shifted in the non-JCL records.

# Outline of solution

When using the **JCL source format** option, the columns searched for FIND or CHANGE command processing are set to 3 through 71, unless the statement is not a JCL statement. A statement is considered to be a JCL statement if it begins with any of the strings '/\*' or '//'. If the statement does not begin with any of these strings, it is not considered to be a JCL statement in which case any column range specifed on the CHANGE or FIND command (or preset using BOUNDS command) is honored. This method can be used to stop data being moved in non-JCL records.

# **Documentation impact**

This APAR requires changes to be made to the User's Guide and Reference (SC18-9380-02).

# Changes to the User's Guide and Reference

# Chapter 15, Panels and fields

Add the following comment to the description of the **JCL source format** option on the Find/Change Utility panel:

"When using the **JCL source format** option, the columns searched are set to 3 through 71, unless the statement is not a JCL statement. A statement is considered to be a JCL statement if it begins with the strings "/\*" or "//". If the statement does not begin with either of these strings, it is not considered to be a JCL statement in which case any column range specified on the FIND (or CHANGE, respectively) command or preset using the BOUNDS command is honored. If no column range has been specified, the full record is seached."

# Chapter 16, Primary commands

Add the following comment to the documentation for the BOUNDS Primary command:

"If this command is used in the Find/Change utility and the **JCL source format** option has been selected, the columns searched are set to 3 through 71, unless the

statement is not a JCL statement. A statement is considered to be a JCL statement if it begins with the strings "/\*" or "//". If the statement does not begin with either of these strings, it is not considered to be a JCL statement in which case any column range specified is honored."

Replace the existing **Note** in the description of the **col1** parameter of the CHANGE primary command with:

"When you use the CHANGE primary command in the Find/Change Utility, if the **JCL Source format** option is selected, the columns searched are set to 3 through 71, unless the statement is not a JCL statement. A statement is considered to be a JCL statement if it begins with the strings "/\*" or "//". If the statement does not begin with either of these strings, it is not considered to be a JCL statement in which case any column range specified on the FIND (or CHANGE, respectively) command or preset using the BOUNDS command is honored. If no column range has been specified, the full record is seached."

Replace the existing **Note** in the description of the **col1** parameter of the FIND primary command with:

"When you use the FIND primary command in the Find/Change Utility, if the JCL **Source format** option is selected, the columns searched are set to 3 through 71, unless the statement is not a JCL statement. A statement is considered to be a JCL statement if it begins with the strings "/\*" or "//". If the statement does not begin with either of these strings, it is not considered to be a JCL statement in which case any column range specified on the FIND (or CHANGE, respectively) command or preset using the BOUNDS command is honored. If no column range has been specified, the full record is seached."

# Chapter 17, Functions

Add the following comment to the description of the JCL=YES parameter of the FCH (Find/Change) function:

"The columns searched are set to 3 through 71, unless the statement is not a JCL statement. A statement is considered to be a JCL statement if it begins with the strings "/\*" or "//". If the statement does not begin with either of these strings, it is not considered to be a JCL statement in which case any column range specified on the FIND (or CHANGE, respectively) command or preset using the BOUNDS command is honored. If no column range has been specified, the full record is seached."

# UK14542, UK14543, UK14544, UK14549

Release Date: 25 May 2006

This set of PTFs contains the following APAR fixes:

| APAR #  | APAR Abstract                                                                                                    | Doc Impact                                                 |
|---------|----------------------------------------------------------------------------------------------------|------------------------------------------------------------|
| PK11733 | In FM/IMS, the REPLIMS function is updating the wrong segment.                                                                    | User's Guide and Reference<br>for IMS Data (SC18-9382-02). |
| PK15108 | Inconsistant results using selection criteria in FM/IMS.                                                                          | None.                                                      |
| PK18804 | IEB REXX code GETIMS<br>with next GET stuck on first<br>occurrence within a set of<br>twin segments.                              | User's Guide and Reference<br>for IMS Data (SC18-9382-02). |
| PK20529 | In FM/IMS IEB, the PRINT command is corrupting the internal FMCONKEY.                                                             | None.                                                      |
| PK22743 | FM/IMS various problems<br>found by development<br>during internal testing,<br>including problems with<br>FIND/CHANGE commands.   | User's Guide and Reference<br>for IMS Data (SC18-9382-02)  |
| PK22744 | Problems with Edit and<br>Browse functions when the<br>database becomes empty<br>after the function has<br>accessed the database. | None.                                                      |

# PK11733

# Initial problem description

1. A REPLIMS/DELIMS call without a WHERE clause should replace/delete the segment that the preceding GETIMS call retrieved. But when this segment or one of its parents has a nonunique key or no key, the REPLIMS/DELIMS call may replace/delete the wrong segment.

2. If you position on the parent of the segment that you want to insert and then issue an ISRTIMS call without a WHERE clause, the segment should be inserted under this parent. But when the parent or one of its parents has a nonunique key or no key, the ISRTIMS call may insert the segment under the wrong parent.

3. A GETIMS call with the ROOT parameter should retrieve the root segment that the current segment is under. But when the root segment has no key, the GETIMS call retrieves the first root segment in the database. When the root segment has a nonunique key, the GETIMS call retrieves the first root segment with the same root key as the current segment.

4. A GETIMS call with the TOP and the USING\_VIEW parameters may retrieve the first root segment in the database even when the root segment is not included in the view. This call should retrieve the first segment in the database that is in the view.

5. An ISRTIMS call without a SET clause should obtain the data for the new segment from the OUTREC variable. But when the ISRTIMS call has a WHERE clause, it may obtain the data from the first segment in the database that satisfies the WHERE clause.

6. A REPLIMS call without a SET clause should replace the segment in the database with the data in the OUTREC variable. But when the REPLIMS call has a WHERE clause, it may not modify the I/O area before it executes the DL/I REPL call.

# Outline of solution

The FM/IMS IEB function has been modified as follows:

1. When the preceding GETIMS call has the USING\_VIEW parameter, a REPLIMS/DELIMS call with no WHERE clause will replace/delete the segment that the GETIMS call retrieved (as it should). But when the preceding GETIMS call does not have the USING\_VIEW parameter and the segment you are attempting to replace/delete or one of its parents has a nonunique key or no key, you will be required to add the new HOLD parameter to the GETIMS call (see 9 below). IEB will let you know if this parameter is required.

2. If you position on the parent of the segment that you want to insert and then issue an ISRTIMS call without a WHERE clause, the segment will be inserted under this parent.

3. A GETIMS call with the ROOT parameter and the USING\_VIEW parameter will retrieve the root segment that the current segment is under (as it should). But when a GETIMS call with the ROOT parameter does not have the USING\_VIEW parameter and the root segment has a nonunique key or no key, the GETIMS call will issue a diagnostic and the EXEC will be terminated.

4. A GETIMS call with the TOP and the USING\_VIEW parameters will retrieve the first segment in the database that is in the view.

5. An ISRTIMS call without a SET clause will obtain the data for the new segment from the OUTREC variable.

6. A REPLIMS call without a SET clause will replace the segment in the database with the data from the OUTREC variable.

7. The dynamic PSB that is generated for the IEB function will have one database PCB. Before this APAR fix, the dynamic PSB had two database PCBs -- a read PCB that the GETIMS call used and an update PCB that the REPLIMS, DELIMS and ISRTIMS calls used.

8. The GETIMS, REPLIMS, DELIMS and ISRTIMS calls all use the same PCB.

9. You may now specify the HOLD parameter on a GETIMS call that does not have the USING\_VIEW parameter. A GETIMS with a HOLD parameter will retrieve the segment with a hold. Although in most cases it is not required, if you add a HOLD parameter to each GETIMS call that precedes a REPLIMS or DELIMS call your EXEC will execute less DL/I calls and run more efficiently.

10. When a GETIMS call with a HOLD parameter precedes a REPLIMS/DELIMS call without a WHERE clause, the REPLIMS/DELIMS call skips the GET HOLD DL/I call that, previously, it always executed.

11. An ISRTIMS call with no WHERE clause will only reposition on the current segment when the previous IMS call was a GETIMS call with a USING\_VIEW parameter. In all other cases, repositioning before the insert is no longer required because all the calls now use the same PCB.

Please note that with these modifications, existing EXECs may behave differently.

# **Documentation impact**

This APAR requires changes to be made to the User's Guide and Reference for IMS Data (SC18-9382-02).

# Changes to the User's Guide and Reference for IMS Data

# **Chapter 11. Functions**

In the section, "General tips for using the REXX functions defined by IEB":

- Delete the section titled "Locating a segment with non-unique keys or no keys".
- At the end of the section titled "Locating a segment by specifying its key values", add the following text:

"When the WHERE clause is on a GETIMS, DELIMS or REPLIMS call, you may specify the FIRST parameter or NEXT parameter before it. When the FIRST parameter is specified, the call locates the first segment in the database that satisfies the WHERE clause. When the NEXT parameter is specified, the call locates the next segment in the database after the current segment that satisfies the WHERE clause. The default is NEXT.

When the WHERE clause is on an ISRTIMS call, the call locates the first segment in the database that satisfies the WHERE clause."

In the section, "GETIMS (Retrieve an IMS segment)":

• Replace the syntax diagram (without using a view) with:

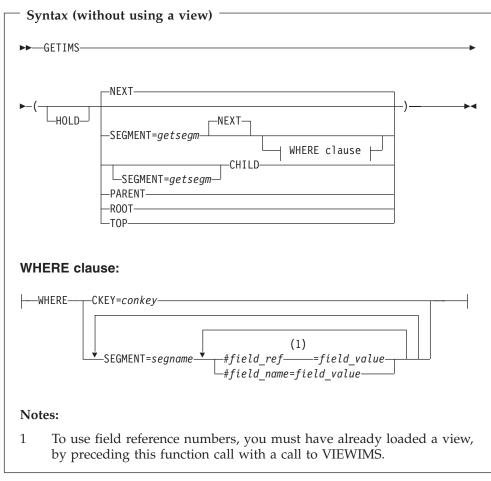

• Add the following to the list of parameters that follows the above syntax diagram:

# HOLD

Retrieves the segment with a hold. Code this parameter when the GETIMS call is followed by a REPLIMS call without a WHERE clause, or a DELIMS call without a WHERE clause.

If the segment or one of its parents has a nonunique key or no key, this parameter is mandatory. Without it, the REPLIMS call or DELIMS call fails. The REPLIMS call or DELIMS call will not fail if the segment and its parents have unique keys but, if you do code it, your EXEC executes less DL/I calls and runs more efficiently.

# **PK18804**

### Initial problem description

1. A GETIMS call with the NEXT parameter and a WHERE clause should retrieve the next segment in the database that satisfies the WHERE clause. But it retrieves the first segment in the database that satisfies the WHERE clause.

2. A REPLIMS/DELIMS call with a WHERE clause replaces/deletes the first segment in the database that satisfies the WHERE clause. But the call does not allow you to replace/delete the next segment in the database that satisfies the WHERE clause.

# Outline of solution

The FM/IMS IEB function has been modified as follows:

- You may now specify either the NEXT parameter or the FIRST parameter on a GETIMS call with a WHERE clause. With the NEXT parameter, the call retrieves the next segment in the database that satisfies the WHERE clause. With the FIRST parameter, the call retrieves the first segment in the database that satisfies the WHERE clause. The default has been changed to NEXT.
- You may now specify either the NEXT parameter or the FIRST parameter on a REPLIMS/DELIMS call with a WHERE clause. With the NEXT parameter, the call replaces/deletes the next segment in the database that satisfies the WHERE clause. With the FIRST parameter, the call replaces/deletes the first segment in the database that satisfies the WHERE clause. The default has been changed to NEXT.
- Please note that with these modifications, existing EXECs may behave differently. But by adding the FIRST parameter to all GETIMS, REPLIMS and DELIMS calls with a WHERE clause, you can preserve the behaviour that they had prior to this APAR fix.

### **Documentation impact**

This APAR requires changes to be made to the User's Guide and Reference for IMS Data (SC18-9382-02).

# Changes to the User's Guide and Reference for IMS Data

# Chapter 11, Functions

In the section, "DELIMS (Delete an IMS segment)":

• Replace the syntax diagram with the following:

| Syntax —                                                                                                    |   |
|----------------------------------------------------------------------------------------------------|---|
| ► DELIMS—(-SEGMENT=delsegm<br>NEXT—WHERE—CKEY=conkey—<br>FIRST—WHERE—CKEY=conkey—<br>SEGMENT=segname #field_ref=field_value—<br>#field_name=field_value— | ) |
|                                                                                                    |   |

- After the description for the parameter, delsegm, add:
  - **NEXT** Deletes the next segment in the database after the current segment that satisfies the WHERE clause.
  - **FIRST** Deletes the first segment in the database that satisfies the WHERE clause.

In the section, "GETIMS (Retrieve an IMS segment)":

• Replace the syntax (without using a view) diagram with the following:

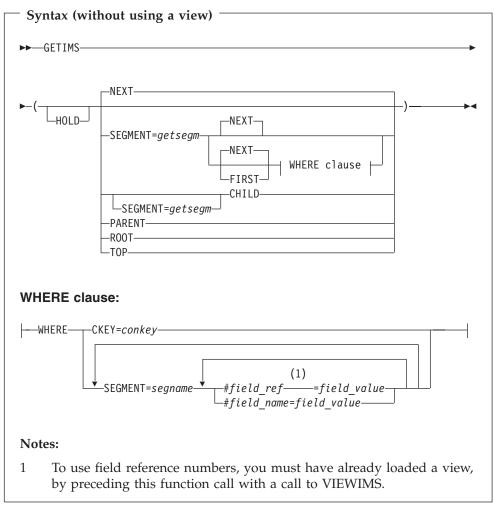

• After the description for the parameter NEXT, add:

**FIRST** Retrieves the first segment in the database that satisfies the WHERE clause.

In the section, "REPLIMS (Update an IMS segment)":

• Replace the syntax diagram with the following:

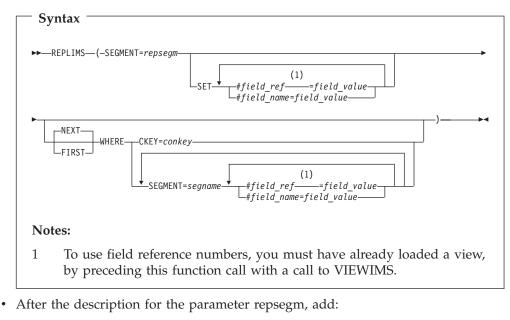

- **NEXT** Replaces the next segment in the database after the current segment that satisfies the WHERE clause.
- **FIRST** Replaces the first segment in the database that satisfies the WHERE clause.

# PK22743

# Initial problem description

FM/IMS component:

1. The Edit and Browse functions do not always correctly handle an IMS abend.

2. When a view with a selection criteria on the root segment is used to edit or browse an HDAM database, FM/IMS does not always display all the segments that satisfy the selection criteria.

3. Segment Update/Delete Warning popup displayed when another user hasn't updated or deleted the segment you were attempting to update or delete. The problem occurs when: a. editing with a view and there is a selection criteria either on the segment you were attempting to update or on a parent of the segment you were attempting to update and b. the selection criteria is on a segment with a nonunique key or no key and FM/IMS converts the selection criteria to a qualified SSA that does not specify key fields.

4. Repeat All command does not support the usage of static PSBs.

5. When the cursor is placed in the Parent Keys area of the Insert Segment panel and the UP key or DOWN key is pressed, FM/IMS does not scroll the parent keys or scrolls them the wrong amount. Also, FM/IMS does not leave the cursor in the area, so if you want to scroll further, you must move the cursor back into the area.

6. The Logical Relationship Information panel only displays the insert, delete and replace rules and the key information for the logical child segments. It should display this information for all segments.

7. When the INSERT...segment-name command is issued and: a. the current segment is not a segment-name segment b. the segment-name segment has a parent with a nonunique key or no key the Insert Segment panel does not allow you to enter the occurrence number of the parent.

8. The Database Data Set Specification panel is displayed when you specify a logical HALDB on the Browse, Edit, Extract or Load Entry panel. FM/IMS should display the Database Data Set Display panel.

9. Message 'Data contains non-display characters. Use command HEX ON to view or alter them.' is displayed twice in a message popup window.

10. When multiple line commands are entered on the Edit or Browse data panel, FM/IMS does not validate them all before processing them.

11. If the FIND...ALL command is issued when the scope is DBREC and the top of window line is displayed, the editor scrolls down one line.

12. A CHANGE...ALL command issued when the scope is DBREC does not change an occurrence of the search string in the current database record and after the command is executed the editor displays a different database record.

13. A FIND...ALL command issued when the first occurrence of the search string is on the current page scrolls the data. The editor should only scroll when the first occurrence of the search string is not on the current page.

14. A FIND...ALL command issued when the first occurrence of the search string is before the start of the current page does not always display the target string at the top of the page.

15. An RFIND command issued after a FIND...REC command searches for strings outside of the search range when you place the cursor outside of the search range.

16. An RFIND command issued after a FIND...ALL command doesn't wrap to the top of the search range after the bottom of the search range has been reached.

17. A FIND...NOREC...FIRST command issued when the scope is DBREC does not find the first occurrence of the search string in the database.

18. The FIND...REC command and the FIND...CHILD command highlight occurrences of strings that are outside the search range.

19. The FIND...SEGMENT(segment-name) command highlights strings in all segments.

20. An RFIND command issued after a FIND...CHILD command issues message 'Segment has no dependents' when you place the cursor outside of the search range.

21. An RFIND command issued after a FIND...CHILD command wraps to the start of the database (rather than to the start of the search range) when the bottom of the search range has been reached.

22. If you: a. issue a FIND...CHILD command, then b. scroll the occurrence of the search string that is found to the top of the page, then c. issue RFIND commands the RFIND command does not wrap when it reaches the bottom of the range. It issues the message 'No chars found' instead.

23. Message "DFS0929I BLDL FAILED" and IMS U929 abend PFM1634 in the Edit or Browse dialog when you return to the Database Data Set Specification panel and then go forward in the dialog again.

All components:

24. If the cursor is in the data when a FIND, CHANGE, RFIND or RCHANGE command is issued and the search reaches the end of the search range without finding an occurrence of the search string, the cursor moves back to the command line. It should remain where it was before the command was issued.

# Outline of solution

FM/IMS has been modified to correct all the listed defects.

In addition to these fixes a new field has been added to the Edit data panel that displays the ID of the last checkpoint that was taken.

### **Documentation impact**

This APAR requires changes to be made to the User's Guide and Reference for IMS Data (SC18-9382-02).

# Changes to the User's Guide and Reference for IMS Data

# Chapter 9, Panel and fields

In the section, "Browse panel":

- Replace "Scope ALL" on the panel with "Scope DB".
- Add a description for the parameter, Scope:
  - **Scope** Displays the current Scope status. To change the status, issue the Scope primary command with either the DB or REC parameter.

In the section, "Edit panel":

- Replace the sentence "The Edit panel is visually identical to the Browse panel, with one additional field." with "The Edit panel is visually identical to the Browse panel, with some additional fields.".
- Before the description for Autosave, add:

### CHKPID

The checkpoint ID of the last checkpoint taken.

In the section, "Edit/browse options panel":

• On the panel, and in the list of descriptions that follow, replace "Set SCOPE DBREC, limiting segments to within a database record" with "Set SCOPE REC, limiting segments to within a database record".

In the section, "System Settings panel":

• Replace the panel shown with:

```
Process
          Options
                    Help
FM/IMS
                              System Settings
Options:
  Enter "/" to select option
  / Fast PSB validation
  PSB type
  1 1. Dynamic
     2. Static
Checkpoint Frequency:
  Edit . . . . . . . . 1
  Change All/Repeat All 100
  Load . . . . . . . . . . . 00100
Parameters:
  Pad character . . . . . _
                                                  (Character or hex value)
  HLQ of temporary data sets _
                                                     (opt. &USER/&PREFIX)
Command ===>
            F2=Split
F1=Help
                        F3=Exit
                                       F4=CRetriev F7=Backward F8=Forward
F9=Swap
            F10=Actions F12=Cancel
```

Figure 1. System Settings panel

• In the list of descriptions that follows the panel, replace **Change all** and its description with:

# Change All/Repeat All

Specifies the frequency of the automatic save function during a CHANGE ALL and a REPEAT ALL operation. When AUTOSAVE is on, FM/IMS:

- Increments a count by 1 each time a segment is updated during a CHANGE ALL operation or inserted during a REPEAT ALL operation
- Issues a checkpoint when the count is equal to the number specified in this field. The value can be in the range 1 to 9,999. The value specified is used in DLI mode. It is also used in BMP mode when your installation allows you to change the autosave settings for the IMS subsystem.

# Chapter 10, Commands

In the section, "CHANGE primary command":

• Replace the syntax diagram with:

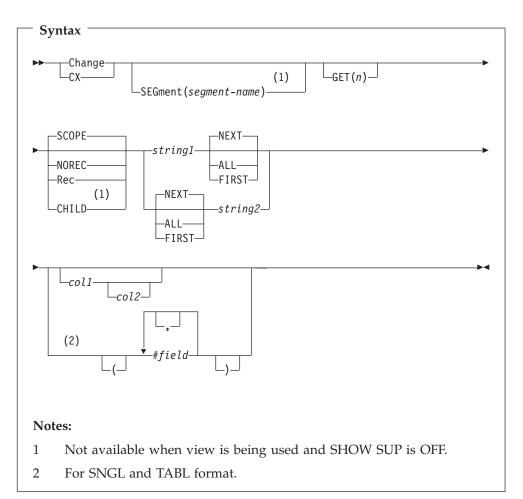

• In the list of descriptions that follows the panel, add text for SCOPE and replace the descriptions for **NOREC**, **REC**, and **CHILD**:

# SCOPE

Search range is the current scope.

# NOREC

Search the entire database.

**REC** Search is restricted to the current database record.

# CHILD

Search is restricted to the dependents of the current segment. The parameter is only permitted when SHOW SUP is on, or when you are not using a view.

In the section, "FIND primary command":

• Replace the syntax diagram with:

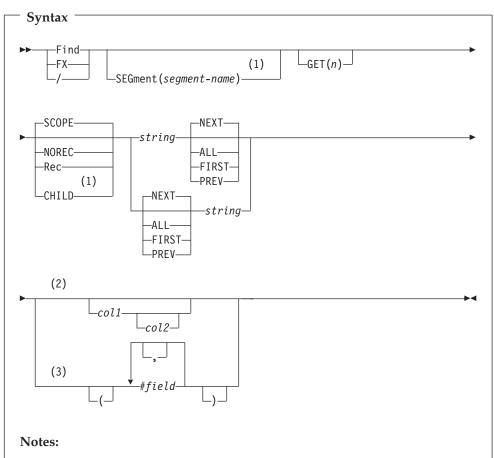

- 1 Not available when view is being used and SHOW SUP is OFF.
- 2 For CHAR, HEX, and LHEX format.
- 3 For SNGL and TABL format.
- In the list of descriptions that follows the panel, add text for SCOPE and replace the descriptions for NOREC, REC, and CHILD:

### SCOPE

Search range is the current scope.

# NOREC

Search the entire database.

**REC** Search is restricted to the current database record.

### **CHILD**

Search is restricted to the dependents of the current segment. The parameter is only permitted when SHOW SUP is on, or when you are not using a view.

In the section, "INSERT primary command (Edit only)":

- After the syntax diagram, add:
  - *segment-name* The segment type you want to insert. If you do not specify this parameter, FM/IMS displays the Insert : Segment Selection panel. You can select a segment type from the list of segment types displayed on this panel.

When the INSERT primary command is issued and an insert of the specified segment type is permitted, FM/IMS displays either the Insert Root segment panel (if the specified segment is a root segment) or the Insert Segment panel (if the specified segment is not a root segment).

On the Insert Segment panel, the **Key value** fields in the Parent Keys area are displayed with either the key of the parent of the current segment (if the parent is in the path of the current segment) or low values (if the parent is not in the path of the current segment).

On the Insert Segment panel and the Insert Root Segment panel, the fields in the Data area are initialized to spaces when you are not using a view. When you are using a view, FM/IMS uses a segment layout when initializing the fields of the Data area. Numeric fields in the layout are set to zero, and nonnumeric fields are set to spaces.

Update the key and data fields with the values required for the segment you want to insert. FM/IMS:

- Calls IMS to insert the specified segment occurrence
- Returns to the IMS Data panel, redisplaying the page that was previously displayed

To return to the IMS Data panel without inserting a segment occurrence, press the Cancel key (F12).

You cannot insert a segment when:

- The PCB being used to edit the database does not have the necessary processing option to insert the segment
- The PCB being used to edit the database uses a secondary index and the segment is either the target of the secondary index or a parent of the target segment.
- The segment is a concatenated segment that does not not have *data* sensitivity for both the logical child and the destination parent.
- The insert may result in a duplicate segment in a unique secondary index and a duplicate segment will cause a U0828 abend.

If any of the above conditions hold true for the current segment type, the INSERT command issues a diagnostic and does not display the Insert Root Segment panel or the Insert Segment panel.

In the section, "REPEAT primary command (Edit only)":

Replace the text after the syntax diagram with:

Use the REPEAT command with no parameter to insert a single occurrence of the current segment type into the database.

Use the REPEAT ALL command to insert an occurrence of the current segment type into the database and to duplicate all of the dependent segments of the current segment under this new occurrence.

When the REPEAT or REPEAT ALL command is issued, and an insert of the current segment type is permitted, FM/IMS displays either the Insert Root Segment panel (if the current segment is a root segment) or the Insert Segment panel (if the current segment is not a root segment).

On the Insert Segment panel, the **Key value** fields in the Parent Keys area are displayed with the keys of the parents of the current segment.

On the Insert Segment panel and the Insert Root Segment panel, the key and data of the current segment are displayed in the Data area.

Update the key and data fields with the values required for the segment you want to insert, then press the Exit function key (F3). FM/IMS:

- Calls IMS to insert the specified segment occurrence
- If it is a REPEAT ALL, duplicates all of the dependents of the current segment under the new occurrence
- Returns to the IMS Data panel, redisplaying the page that was previously displayed

To return to the IMS Data panel without inserting any segment occurrences, press the Cancel key (F12).

You cannot insert a segment when:

- The PCB being used to edit the database does not have the necessary processing option to insert the segment, or
- The PCB being used to edit the database uses a secondary index and the segment is either the target of the secondary index or a parent of the target segment, or
- The segment is a concatenated segment that does not have *data* sensitivity for both the logical child and the destination parent, or
- The insert may result in a duplicate segment in a unique secondary index and a duplicate segment would cause a U0828 abend.

If any of the above conditions hold true for the current segment type, the REPEAT command issues a diagnostic and does not display the Insert Root Segment panel or the Insert Segment panel.

• Under "Availability", delete the sentence "The REPEAT ALL command is not supported when using a static PSB.".

In the section, "SCOPE primary command":

• Replace the first paragraph, the syntax diagram and the list of descriptions that follow with:

In an Edit or Browse session, the "scope" is the range over which:

- Commands operate, and
- Segments are retrieved for display

The SCOPE primary command allows you to change the scope to either the current database record or the entire database.

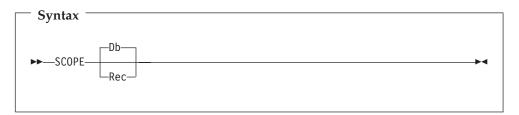

- **DB** The scope of command operation is the entire database. In multi-segment displays, scrolling takes you to the end of the database.
- **REC** The scope of command operation is restricted to the current database record. In multi-segment displays, scrolling only takes you to the end of the database record.

When this option is active, only the NEXT primary command and the TWIN primary command issued against a root segment allow you to cross into another database record. For these commands, a pop-up panel is displayed when you reach a database record boundary. The pop-up panel gives you the option of crossing into another database record or canceling the command. To change the initial scope setting for an Edit or Browse session, select or deselect the **Set SCOPE REC** option on the Edit/Browse Options panel (option 0.7).

In the section, "Line commands", within the subsection "RA (Repeat All - Edit only):

- Delete the line "Note: Not supported when using a static PSB.".

PK22743

# UK14303, UK14304, UK14305, UK14306, UK14307

Release Date: 15 May 2006

This set of PTFs contains the following APAR fixes:

| APAR # | APAR Abstract                                                      | Doc Impact                             |
|--------|--------------------------------------------------------------------|----------------------------------------|
|        | FM/DB2 needs a way to disable audit logs for Browse function only. | Customization Guide<br>(GC18-9378-02). |

# PK22509

# Initial problem description

FM/DB2 creates audit log data sets for FM/DB2 Browse. Some customers do not require audit for Browse activities.

# **Outline of solution**

File Manager DB2 component has been updated to prevent the creation of audit log data sets when using FM/DB2 Browse

# **Documentation impact**

This APAR requires changes to be made to the Customization Guide (GC18-9378-02).

# Changes to the Customization Guide

# Chapter 13, Customizing the File Manager/DB2 audit facility

Add the following at the end of the section, "Determining if an audit trail is to be produced":

When an audit log is to be produced, both FM/DB2 browse and edit will create audit log data sets, or SMF records as specified. The production of audit records when using FM/DB2 browse can be disabled by specifying AUDITBROWSE=N in the FMN2SSDM macro definition for a DB2 system. Specifying this option does not affect the audit records produced when using FM/DB2 edit.

# FMN2SSDM

Add the following option to the FMN2SSDM macro:

# **AUDITBROWSE:**

| Syntax —        |    |   |
|-----------------|----|---|
| ►►—AUDITBROWSE— | =Y | ► |
|                 |    |   |

# AUDITBROWSE

specifies whether audit log records are to be written for File

Manager/DB2 browse sessions. The default is AUDITBROWSE=Y, meaning that audit records are written for File Manager/DB2 browse sessions.

Specify AUDITBROWSE=N if audit records are not required for users accessing DB2 data using File Manager/DB2 browse.

# UK13442, UK13451, UK13477, UK13478, UK13480

Release Date: 26 April 2006

This set of PTFs contains the following APAR fixes:

| APAR #  | APAR Abstract                                                                         | Doc Impact                                   |
|---------|---------------------------------------------------------------------------------------|----------------------------------------------|
| PK15462 | Change File Manager/DB2<br>so that it is sensitive to the<br>ISPF and DB2 code pages. | Customization Guide<br>(GC18-9378-02)        |
| PK19962 | Message "TEMPLATE DATA<br>INVALID FOR LOAD,<br>REASON=102" not<br>documented.         | User's Guide and Reference<br>(SC18-9380-02) |

# PK15462

# Initial problem description

File Manager/DB2 provides no warning if the CCSID of the terminal is not the same as the CCSID of the DB2 plan being used.

# **Outline of solution**

File Manager/DB2 will issue a warning message when connecting to a DB2 subsystem if the CCSID of the terminal is not the same as the CCSID of the plan. Installation options are provided in the FMN2POPI and FMN2SSDM macros to suppress the generation of this message.

# Documentation impact

This APAR requires changes to be made to the Customization Guide (GC18-9378-02).

# Changes to the Customization Guide

# Appendix B

FMN2POPI: Add the following option to the FMN2POPI macro:

CCSIDWARN:

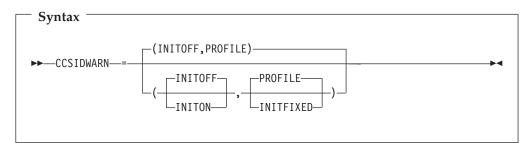

**CCSIDWARN** controls whether a warning message will be displayed when File Manager/DB2 connects to a DB2 subsystem, if the CCSID of the terminal differs from the CCSID of the plan. File Manager/DB2 will connect to a DB2 subsystem when the application id first entered or when the DB2 SSID is changed.

This option is used in conjunction with the CCSIDWARNIGNORE option in the FMN2SSDM macro.

A number of options are provided to allow you to:

- Set the initial value of the system CCSID Warning message option for new File Manager/DB2 users.
- Force the system CCSID Warning message option for all File Manager/DB2 users; alternatively allow File Manager/DB2 users to control the initial setting using the new system option, that is saved in the user's ISPF profile.

There are two sub-parameters to CCSIDWARN. You do not have to specify them all in FMN2POPI, but if you do so, they must be in the order shown in the syntax diagram. If you specify more than one, they must be separated by commas and enclosed in parentheses.

If you do not specify CCSIDWARN at all in your FMN2POPI macro, the default setting of (INITOFF, PROFILE) is used.

Note: This option only applies to DB2 Release 7 and later.

The sub-parameters are described below.

### **INITOFF, INITON**

determines the initial system CCSID Warning message option setting in the user's profile, when the profile is first created.

For users with an existing File Manager/DB2 profile, the effect depends on the setting of the second parameter (described below). If INITFIXED is specified for the second parameter, then every File Manager/DB2 edit session begins with either the system CCSID Warning message option not being set if INITOFF is specified, or the system CCSID Warning message option being set if INITON is specified.

### **PROFILE, INITFIXED**

determines if the user can alter the initial setting of system CCSID Warning message option in File Manager/DB2 edit. INITFIXED prevents the user from altering the initial setting of the system CCSID Warning message option. PROFILE allows the user to change this initial setting and it is preserved between File Manager/DB2 sessions in the user's profile.

FMN2SSDM: Add the following option to the FMN2POPI macro:

CCSIDWARNIGNORE:

| — Syntax ———      |                                |
|-------------------|--------------------------------|
| ►►CCSIDWARNIGNORE |                                |
|                   | ((plan_ccsid,terminal_ccsid))_ |
|                   |                                |

#### CCSIDWARNIGNORE

controls whether the CCSID Warning message will be displayed when File Manager/DB2 connects to a DB2 subsystem, if the CCSID of the terminal differs from the CCSID of the plan. File Manager/DB2 connects to a DB2 subsystem when the application is first entered or when the DB2 SSID is changed.

This option is used in conjunction with the CCSIDWARN option in the FMN2POPI macro.

An option is provided to allow you to stop the displaying of the CCSID Warning message when there is a mismatch between the terminal CCSID and the SSID plan CCSID.

Each parameter contains two CCSIDS. These are the CCSID of the plan and the CCSID of the terminal. These CCSIDs are separated by a comma and the whole parameter is enclosed in parentheses. Up to five pairs of CCSIDs may be specified. If more than one pair is specified the parameters must be separated by a comma and the parameters must be enclosed in an outer pair of parentheses.

If you do not specify CCSIDWARNIGNORE in your FMN2SSDM macro, the default is no parameters.

Note: This option only applies to DB2 Release 7 and later.

## PK19962

#### Initial problem description

"Template data invalid for load, reason=102" was received when using Templates (Option 7) Template Workbench E command.

#### **Outline of solution**

File Manager has been updated to provide additional help for message FMNBE052.

#### **Documentation impact**

This APAR requires changes to be made to the ser's Guide and Reference (SC18-9380-02).

## Changes to the User's Guide and Reference

#### Chapter 18, File Manager messages

Add the following new message:

#### FMN4052I Template data invalid for load Rsn=nnn

#### **Explanation:**

The File Manager template is invalid. It may have been corrupted by editing it outside of File Manager.

#### **User Response:**

If this is not the case, then please report the problem to your Support Representative, stating the Reason Code.

# UK12294, UK12296, UK12298, UK12317, UK12318

Release Date: 13 March 2006

This set of PTFs contains the following APAR fixes:

| APAR # | APAR Abstract | Doc Impact                                                 |
|--------|---------------|------------------------------------------------------------|
|        |               | User's Guide and Reference<br>for DB2 Data (SC18-9381-02). |

## **PK17368**

#### Initial problem description

In File Manager DB2, no pop-up selection list is shown under certain circumstances.

#### **Outline of solution**

File Manager DB2 component has been updated to correct the problems.

#### **Documentation impact**

This APAR requires changes to be made to the User's Guide and Reference for DB2 Data (SC18-9381-02).

## Changes to the User's Guide and Reference for DB2 Data

#### Chapter 2, "Getting started with FM/DB2"

In "Specifying a DB2 Object Name", subsection "Using an asterisk (\*) or pattern in entry fields", add the following text after the description for "underscore (\_)".

"However, if there is an object name that has an underscore at the same position as the underscore in a pattern, FM/DB2 selects that object, even if there are other objects that match the pattern. For example, suppose there are 3 objects as follows:

- 1. NAME\_ONE
- 2. NAMEDONE
- 3. NAMETONE

Entering the pattern, NAME\_ONE will not produce a pop-up; rather it selects the NAME\_ONE object. If the first object name is deleted, the pattern NAME\_ONE will produce a pop-up list showing items 2 and 3. You can use the asterisk or percentage characters to ensure that all three object names appear in the pop-up selection list."

# UK11895, UK11896, UK11897, UK11898, UK11899, UK11900

Release Date: 24 February 2006

This set of PTFs contains the following APAR fixes:

| APAR #  | APAR Abstract                                                                                                    | Doc Impact                                                 |
|---------|----------------------------------------------------------------------------------------------------|------------------------------------------------------------|
| PK17841 | Dataset Compare does not<br>highlight changed fields as<br>expected when using<br>template with multiple<br>record layouts. | User's Guide and Reference<br>(SC18-9380-02)               |
| PK17520 | Incorrect results returned on FM/DB2 Browse and Edit selection.                                                             | User's Guide and Reference for DB2 Data (SC18-9381-02).    |
| PK15257 | Graphic column value needs<br>G literal symbol to indicate<br>DBCS chars.                                                   | User's Guide and Reference<br>for DB2 Data (SC18-9381-02). |

## PK17841

#### Initial problem description

When comparing data sets it is not possible to restrict the report to showing only changed fields.

When comparing data sets using a template containing multiple record layouts that changed fields may not be highlighted.

#### **Outline of solution**

A new 'Listing option' has been added to the Compare Utility Options panel, **Show changed fields only**. This option is selected to show only changed fields in formatted comparison reports. This option has no effect if the **Wide listing** option has been selected or for record type comparisons.

When comparing data sets, changed fields are always highlighted if requested by means of the appropriate Listing option.

#### **Documentation impact**

This APAR requires changes to be made to the ser's Guide and Reference (SC18-9380-02).

## Changes to the User's Guide and Reference

## Chapter 15, Panels and fields

A new Listing Option field has been added to the Compare Utility: Options panel which should be added to the bottom of the Listing Options list:

#### Show changed fields only

Specify '/' to report only changed fields if a narrow formatted report. This option has no effect for record type comparisons.

## **Chapter 17, Functions**

Function DSM (Data Set Compare)

Add a new Comparison option to the DSM Syntax 3 of 3 diagram. The option is to be added after the option SHOWATTR and is CHNGDFLD with the default being NO and the other acceptable parameter being YES. The description for this option is:

#### CHNGDFLD=YES

Show only changed fields in formatted comparison reports. This option has no effect if the 'Wide listing' (**WIDE=YES**) option has been selected or for record type comparisons.

#### CHNGDFLD=NO

Show all fields in the formatted comparison reports.

## PK17520

#### Initial problem description

In File Manager DB2, no pop-up selection list is shown under certain circumstances.

#### **Outline of solution**

File Manager DB2 component has been updated to correct the problems.

#### Documentation impact

This APAR requires changes to be made to the User's Guide and Reference for DB2 Data (SC18-9381-02).

## Changes to the User's Guide and Reference for DB2 Data

#### Chapter 2, "Getting started with FM/DB2"

In "Specifying a DB2 Object Name", subsection "Using an asterisk (\*) or pattern in entry fields", add the following text after the description for "underscore (\_)".

"However, if there is an object name that has an underscore at the same position as the underscore in a pattern, FM/DB2 selects that object, even if there are other objects that match the pattern. For example, suppose there are 3 objects as follows:

- 1. NAME\_ONE
- 2. NAMEDONE
- 3. NAMETONE

Entering the pattern, NAME\_ONE will not produce a pop-up; rather it selects the NAME\_ONE object. If the first object name is deleted, the pattern NAME\_ONE will produce a pop-up list showing items 2 and 3. You can use the asterisk or percentage characters to ensure that all three object names appear in the pop-up selection list."

## PK15257

#### Initial problem description

In Edit/Browse, template edit, Row Selection Criteria, cannot input a graphic string value.

#### **Outline of solution**

File Manager DB2 component has been updated to correct the problem.

#### **Documentation impact**

This APAR requires changes to be made to the User's Guide and Reference for DB2 Data (SC18-9381-02).

## Changes to the User's Guide and Reference for DB2 Data

## Chapter 3. Working with templates

• In the section, "Selecting rows", in the subsection, "Row selection by column", after the section, "Verifying the format of DATE, TIME, and TIMESTAMP columns", add the following new section:

### Specifying graphic strings

In EBCDIC environments, the forms of graphic string constants are G' and G' or N' and G' or N' and G'.

If the row selection criteria you are specifying includes a graphic column, the value you specify (in the Value entry field) for that column can be one of the following formats:

G'Edbcs-stringE' G'dbcs-stringE 'Edbcs-stringE 'Edbcs-stringE 'dbcs-stringE 'dbcs-stringE

N can be substituted for G.

A value enclosed in quotes, and or shift-in (E) and shift-out (E) characters is prefixed with a G if you do not specify a G or N prefix.

A value enclosed in quotes is enclosed in shift-in and shift-out characters, if you do not specify them.

A value enclosed in shift-in and shift-out characters is enclosed in quotes, if you do not specify them.

## UK11226, UK11269

Release Date: 6 February 2006

This set of PTFs contains the following APAR fixes:

| APAR #  | APAR Abstract                                    | Doc Impact                                 |
|---------|--------------------------------------------------|--------------------------------------------|
| PK18519 | Additional print formatting options in SNGL mode | User's Guide and Reference (SC18-9380-02). |

## PK18519

#### Initial problem description

Additional formatting options are being provided for File Manager Print utility with SNGL mode.

#### **Outline of solution**

Provide additional formatting options for File Manager Print utility with SNGL mode.

Note: These changes relate to line item RFM0554.

#### **Documentation impact**

This APAR requires changes to be made to the User's Guide and Reference (SC18-9380-02).

## Changes to the User's Guide and Reference

### Chapter 2, Getting started with File Manager

• In the section, "Edit/Browse options (0.8)":

Replace this entire section with the following:

"The Edit/Browse Options control various options used to format the display or print of data when browsing, editing, or printing.

See "Edit/Browse Options panel" on page ??? for panel details.

**Note:** If you are browsing, editing or printing data, the Options pull-down menu choice to change these options is not available. The options may only be changed before starting your Browse, Edit or Print session. To change the behavior for the current Browse, Edit or Print session, use an equivalent primary command (where available)."

## Chapter 7, Managing data sets

• In the section, "Setting your Print Processing options":

After the first paragraph ("The Print Processing Options control such things as...), add:

"Additional Print formatting options information (redefined fields, field reference number, field type and length values, picture clause, start location, structure) are being shared with the Edit/Browse options and can be set using Edit/Browse options 0.8 in Settings."

At the end of the section, under "Related Topics", add Edit/Browse Options panel.

• In the section, "Printing data sets":

After the first set of bullet points, add:

"In SNGL print format additional record information (redefined fields, field reference number, field type and length values, picture clause, start location, structure) can be printed depending on the Edit/Browse options. Numeric fields can be left-justified depending on the options.

An example showing how the print output in SNGL print format can vary (depending on the Edit/Browse options) is shown in the section, "Printing a single record"."

At the end of the section, under "Related Topics", add Edit/Browse Options panel.

• In the section, "Printing a single record":

Replace step 4 (including the examples) with the following:

4. Enter one of the following primary commands:

- RD ("Record Dump") this prints the current record in dump format, with hexadecimal values under the record data.
- RP ("Record Print") this prints the current record. The format of the output from the RP command depends on the display format when you enter the RP command. While printing records in SNGL view, additional information (redefined fields, field reference number, field type and length values, picture clause, start location, structure) can be printed depending on the Edit/Browse options. Numeric fields can be left-justified depending on the options.

#### Examples

Here is an example of RD output when the display format is CHAR:

| There is all example of RD outp                                                                                                    | ut when                                                                          | i une uns                                                            | Pia.                                                         | y 101111a                                                         | It IS CLIAK.                                                                                                    |
|----------------------------------------------------------------------------------------------------|----------------------------------------------------------------------------------|----------------------------------------------------------------------|--------------------------------------------------------------|-------------------------------------------------------------------|----------------------------------------------------------------------------------------------------|
| NUMR 33686<br>01+<br>CHAR Dun<br>ZONE 29CA9<br>NUMR 8C445                                                                                                    | ta<br>A84444444<br>310000000<br>1<br>can Autos<br>8894CAA9A<br>315014362         | Av<br>44444444CA<br>000000015<br>+2<br>444444444<br>000000000        | valo<br>\899<br>5136<br>+-<br>\444<br>0000                   | n<br>94444444<br>50000000<br>3<br>SedanAu<br>4E8889CA<br>02541514 | -+8<br>AVALONConq<br>4444444CECDDDC999<br>00000001513653658<br>+4+5-<br>to62995PSteelYYYY<br>A9FFFFDEA889EEEE<br>36629957235538888<br>+4+5- |
| Here is an example of RP outp                                                                                                    | ut when                                                                          | the disp                                                             | olay                                                         | / forma                                                           | t is CHAR:                                                                                                    |
| +                                                                                                    | +4                                                                               | 4+                                                                   | 5-                                                           | +                                                                 | -68                                                                                                    |
|                                                                                                    | oyota<br>Duncan Au                                                               | utos                                                                 | ļ                                                            | Avalon<br>Se                                                      | AVALONConq<br>danAuto62995PSteelYYYY                                                                                                    |
| Here is an example of RP outp<br>additional formatting options s                                                                                                    | elected):                                                                        | -                                                                    |                                                              |                                                                   |                                                                                                    |
| +                                                                                                    |                                                                                  | 4+<br>e Typ St                                                       |                                                              |                                                                   |                                                                                                    |
| Record Number - 8                                                                                                    |                                                                                  |                                                                      |                                                              |                                                                   |                                                                                                    |
| 1 1 VEHICLE-REC<br>2 2 VEHICLE-TYPE<br>3 2 VEHICLE-MAKE<br>4 2 VEHICLE-MODEL<br>5 2 MODEL-CODE<br>6 2 VEHICLE-SUB-MODEL<br>7 2 YEAR-OF-MANUFACTURE<br>8 2 NUMBER-ADVERTISED<br>9 2 FOR-SALE OCCURS 1 TO 100<br>2 FOR-SALE(1)<br>10 3 REGO-NUMBER<br>11 3 COLOUR | X<br>X(20)<br>X(20)<br>X(6)<br>X(20)<br>9(4)<br>9(4)<br>TIMES DI<br>X(8)<br>X(8) | AN<br>AN<br>AN<br>AN<br>AN<br>ZD<br>ZD<br>ZD<br>EPENDING<br>AN<br>AN | 1<br>2<br>22<br>42<br>48<br>68<br>72<br>0N<br>76<br>76<br>84 | 6<br>20<br>4<br>4                                                 | C<br>Toyota<br>Avalon<br>AVALON<br>Conquest<br>2000<br>1<br>ADVERTISED<br>1ARW-832<br>Green                                                 |

| 12<br>13 | 3 ODOMETER<br>3 ASKING-PRICE | X(7)<br>S9(6) | AN<br>PD | 92<br>99 | 7<br>4 | 53864<br>25289 |
|----------|------------------------------|---------------|----------|----------|--------|----------------|
| 14       | 3 DEALER                     | X(25)         | AN       | 103      | 25     | Duncan Autos   |
| 15       | 3 BODY-TYPE                  | X(5)          | AN       | 128      | 5      | Sedan          |
| 16       | 3 TRANS-TYPE                 | X(4)          | AN       | 133      | 4      | Auto           |
| 17       | 3 ENGINE-TYPE                | 9             | ZD       | 137      | 1      | 6              |
| 18       | 3 ENGINE-CAPACITY            | 9(4)          | ZD       | 138      | 4      | 2995           |

Here is an example of RP output when the display format is SNGL (with no additional formatting options selected):

| Field               | Data         |
|---------------------|--------------|
| Record Number - 8   |              |
| VEHICLE-TYPE        | С            |
| VEHICLE-MAKE        | Toyota       |
| VEHICLE-MODEL       | Avalon       |
| MODEL-CODE          | AVALON       |
| VEHICLE-SUB-MODEL   | Conquest     |
| YEAR-OF-MANUFACTURE | 2000         |
| NUMBER-ADVERTISED   | 1            |
| REGO-NUMBER(1)      | 1ARW-832     |
| COLOUR(1)           | Green        |
| ODOMETER(1)         | 53864        |
| ASKING-PRICE(1)     | 25289        |
| DEALER(1)           | Duncan Autos |
| BODY-TYPE(1)        | Sedan        |
| TRANS-TYPE(1)       | Auto         |
| ENGINE-TYPE(1)      | 6            |
| ENGINE-CAPACITY(1)  | 2995         |

| +1           | +2+3         | _+4+5         | +6+-       | 8              |
|--------------|--------------|---------------|------------|----------------|
| VEHICLE-TYPE | VEHICLE-MAKE | VEHICLE-MODEL | MODEL-CODE | VEHICLE-SUB-MO |
| AN 1:1       | AN 2:20      | AN 22:20      | AN 42:6    | AN 48:20       |
| -            | <+1+>        | <+1+>         | <+>        | <1             |
| С            | Toyota       | Avalon        | AVALON     | Conquest       |

## Chapter 15, Panels and fields

• In the section, "Edit/Browse Options panel": Replace the panel shown with the following:

| le Manager Edit/Browse Opti                                                              | ons                |                   |
|------------------------------------------------------------------------------------------|--------------------|-------------------|
| ter "/" to select option                                                                 | I                  | nitial Display    |
| Prefix on                                                                                | 1                  | 1. Previous       |
| Prefix on right                                                                          | -                  | 2. Table          |
| Show shadow lines - Excluded                                                             |                    | 3. Single         |
| Show shadow lines - Not selected                                                         |                    | 4. Character      |
| Show shadow lines - Suppressed                                                           | atura langth       | 5. Hex<br>6. LHex |
| Show records with length not equal to stru<br>Show suppressed and not-selected records o |                    | 0. Lnex           |
| Show redefined fields on SNGL or TABL disp                                               |                    |                   |
| Show field reference number on SNGL displa                                               |                    |                   |
| Show field type and length values on SNGL                                                |                    |                   |
| Show picture clause on SNGL display/print                                                |                    |                   |
| Show start location on SNGL display/print                                                |                    |                   |
| Show structure on SNGL display/print                                                     |                    |                   |
| Left justify numeric fields on SNGL displa                                               | y/print            |                   |
| Recognize and interpret ISPF packed data<br>Show RBA and Length information when brows   | ing VSAM files     |                   |
| Show KBA and Eengen Antonnaeton when brows                                               | ing volut tites    |                   |
| xiliary Data Set Allocation Defaults                                                     |                    |                   |
| High Level Qualifier                                                                     | leave blank for    | default           |
| Data class                                                                               | leave blank for    |                   |
| Storage class                                                                            | leave blank for    |                   |
| Management class                                                                         | leave blank for    | default           |
| del Data Set Name                                                                        |                    |                   |
| iliary Data Set Name                                                                     |                    |                   |
| critary baca see mane                                                                    |                    |                   |
|                                                                                          |                    |                   |
| mand ===>                                                                                |                    |                   |
|                                                                                          | etriev F7=Backward | F8=Forward        |
| F10=Actions F12=Cancel                                                                   |                    |                   |

Figure 2. Edit/Browse Options

Change the descriptions for the following fields on the Edit/Browse Options panel:

- "Show redefined fields on SNGL or TABL display" to "Show redefined fields on SNGL or TABL display/print".
- "Show field reference number on SNGL display" to "Show field reference number on SNGL display/print".
- "Show field type and length values on SNGL display" to "Show field type and length values on SNGL display/print".
- "Show picture clause on SNGL display" to "Show picture clause on SNGL display/print".
- "Show start location on SNGL display" to "Show start location on SNGL display/print".
- "Show structure on SNGL display" to "Show structure on SNGL display/print".
- "Left justify numeric fields on SNGL display" to "Left justify numeric fields on SNGL display/print".

Update the corresponding descriptions for each of the above fields by changing "display mode" to "display or print mode".

• In the section, "Print Utility panel", under the description for "Print Option", after the SNGL description paragraph, add the following:

In this print format, additional field information (redefined fields, field reference number, field type and length values, picture clause, start location, structure) can be printed depending on the Edit/Browse options. Numeric fields can be left-justified depending on the options.

## **Chapter 17, Functions**

- In the section, "DSP (Data Set Print)", under "Options", add:
- Note that additional formatting options are available when using formatted print in SNGL mode. Additional field information (redefined fields, field reference number, field type and length values, picture clause, start location, structure and numeric field justification) can be set and printed depending on the options selected using the keywords listed later in this section.
- In the syntax diagram, before

insert the following:

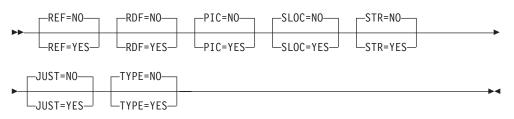

In the descriptions following the syntax diagrams, before the description for **Template processing**, add:

#### **REF=YES**

Show field reference number on SNGL print.

### REF=NO

Do not show field reference number on SNGL print.

#### **RDF=YES**

Show redefined fields on SNGL or TABL print.

#### RDF=NO

Do not show redefined fields on SNGL or TABL print.

#### PIC=YES

Show picture clause on SNGL print.

#### PIC=NO

Do not show picture clause on SNGL print.

#### SLOC=YES

Show start location on SNGL print.

#### SLOC=NO

Do not show start location on SNGL print.

#### STR=YES

Show structure on SNGL print.

#### STR=NO

Do not show structure on SNGL print.

#### JUST=YES

Left-justify numeric fields on SNGL print.

#### JUST=NO

Do not left-justify numeric fields on SNGL print.

### TYPE=YES

Show field type and length values on SNGL print.

### TYPE=NO

Do not show field type and length values on SNGL print.

# UK11001, UK11004, UK11034

Release Date: 30 January 2006

This set of PTFs contains the following APAR fixes:

| APAR #  | APAR Abstract                                                                                                    | Doc Impact                                                                            |
|---------|----------------------------------------------------------------------------------------------------|---------------------------------------------------------------------------------------|
| PK14209 | FM/DB2 does not update<br>rows where the changed data<br>is part of a unique index.                                  | Customization Guide<br>(GC18-9378-02).                                                |
| PK13769 | Audit logging required for IMS.                                                                                      | Customization Guide<br>(GC18-9378-02).                                                |
| PK08420 | When comparing two<br>versions of the same<br>program-source, different<br>results are presented by File<br>Manager. | User's Guide and<br>Reference (SC18-9380-02)<br>Customization Guide<br>(GC18-9378-02) |
| PK16839 | File Manager IMS security<br>exit called for browse                                                                  | Customization Guide<br>(GC18-9378-02).                                                |
| PK16861 | File Manager IMS security<br>exit called for browse                                                                  | Customization Guide<br>(GC18-9378-02).                                                |

## **PK14209**

#### Initial problem description

When attempting to Browse a HALDB data set, message "ISPF Dialog Error ISPF140 Data set not allocated" is received when ISPFILE ddname is not allocated.

#### Outline of solution

FM/IMS has been updated to allocate a temporary data set to ddname ISPFILE, only if there is not already a data set allocated to ISPFILE.

#### **Documentation impact**

This APAR requires changes to be made to the Customization Guide (GC18-9378-02).

## Changes to the Customization Guide

The following text, added by previous APAR activity, can now be removed as it is no longer a requirement to have ISPFILE DD allocated for HALDBs:

• Chapter 2, "Customizing the operating environment for File Manager"

In the section, "Modifying the ISPF environment", before the subsection "Adding File Manager to the ISPF menu", add the following new paragraph:

"In order to use File Manager/IMS with HALDBs, you must allocate a PDS(E), with LRECL=80 bytes, to the DDname ISPFILE. This data set will not be updated by File Manager/IMS, but it is an ISPF requirement that the file is allocated."

#### Initial problem description

The File Manager IMS security program FMN1SXT is the only method of forcing audit logging of IMS changes.

#### Outline of solution

Installation options have been provided that allow the FM/IMS administrator to force the user to create an audit trail when editing databases in selected subsystems (BMP mode) or databases in DLI mode.

#### **Documentation impact**

This APAR requires changes to be made to the Customization Guide (GC18-9378-02).

## Changes to the Customization Guide

### Chapter 18. Customizing File Manager/IMS

Replace all examples in the section: Examples of FMN1POPI and FMN1AGNT macros, with the following sample code.

| * | FMN1POPD DBRC=YES,                                                                                                    | +                                                                                                |
|---|----------------------------------------------------------------------------------------------------|--------------------------------------------------------------------------------------------------|
| ÷ | UAGNS=NO,<br>READONLY=NO,<br>PROCOPTB=G,                                                                                                    | + POPD<br>+<br>+                                                                                 |
| : |                                                                                                    |                                                                                                  |
| * | <pre>FMN1POPI SSID=IF22,<br/>DESC='IMS Version 7.1 FM/IMS TEST System',<br/>RESLIB1='IMSV710.IF22.SDFSRESL',<br/>RESLIB2='IMS.V7R1M0.SDFSRESL',<br/>RESLIB3='IMSV710.IF22.USERLIB',<br/>DYNACB='IMSV710.IF22.DOPTLIB',<br/>DYNPRFX=FMN0,<br/>DYNPRFN=199,<br/>INTGCHK=N,<br/>MACLIB='IMSV710.IF12.MACLIB'</pre>                    | + IF22<br>+<br>+<br>+<br>+<br>+<br>+<br>+<br>+<br>+<br>+<br>+<br>+<br>+                          |
| * | <pre>FMN1POPI SSID=IF42,<br/>DESC='IMS Version 8.1 AUTOSAVE OFF',<br/>RESLIB1='IMSV810.IF42.SDFSRESL',<br/>RESLIB2='IMSV810.IF42.USERLIB',<br/>RESLIB3=,<br/>DYNACB='IMSV810.IF42.DOPTLIB',<br/>DYNPRFX=AFMN,<br/>DYNPRFN=50,<br/>INTGCHK=Y,<br/>MACLIB='IMSV810.IF12.MACLIB',<br/>AUTOSAVE=N,<br/>UAGNS=YES,<br/>IMSAUDLG=Y</pre> | + IF42<br>+<br>+<br>+<br>+<br>+<br>+<br>+<br>+<br>+<br>+<br>+<br>+<br>+<br>+<br>+<br>+<br>+<br>+ |
| * | <pre>FMN1POPI SSID=IMA,DESC='IMS - IMA SubSystem',<br/>RESLIB1='IMS.IMK3.V710.RESLIB',<br/>DYNPRFX=FMNO,<br/>MACLIB='IMSV710.IF12.MACLIB',<br/>DYNPRFN=50,<br/>READONLY=YES,<br/>UAGNS=YES</pre>                                                                                                    | + IMA<br>+<br>+<br>+<br>+<br>+                                                                   |

|   | <pre>FMN1POPI SSID=IMC,DESC='IMS - IMC SubSystem',<br/>RESLIB1='IMS.IMK3.V710.RESLIB',<br/>PROCOPTB=G0,<br/>DYNPRFX=FMN0,<br/>MACLIB='IMSV710.IF12.MACLIB',<br/>DYNPRFN=50</pre>                                               | +<br>+<br>+<br>+ | IMC |
|---|----------------------------------------------------------------------------------------------------|------------------|-----|
| * |                                                                                                    |                  |     |
|   | FMN1AGNT SSID=IMA,AGN=FMNA0002,DESC='Second AGN IMA'<br>FMN1AGNT SSID=IMA,AGN=FMNA0001,DESC='First AGN IMA'<br>FMN1AGNT SSID=IF22,AGN=FMNA0002,DESC='Second AGN IF22'<br>FMN1AGNT SSID=IF22,AGN=FMNA0001,DESC='First AGN IF22' |                  | AGN |
| * | FMN1END                                                                                                    |                  | END |
| * |                                                                                                    |                  |     |

Add the following note to the notes for **IF42** :

• IMSAUDLG=Y is specified in FMN1POPI, therefore audit logging will be enforced for IMS subsystem IF42.

In the section: Changing the default options, replace figure 14 parts 2 and 3 with the following, (showing the addition of the IMSAUDLG option):

| <pre>FMN1POPD DBRC=YES,<br/>UDBRC=Y,<br/>IMSBK0=Y,<br/>UIMSBK0=Y,<br/>IRLM=N0,<br/>UIRLM=Y,<br/>IRLMNAME=,<br/>IMSOBA=,<br/>IMSOBA=,<br/>BTCHFREQ=100,<br/>EDITFREQ=1,<br/>CHGAFREQ=100,<br/>DFSVSAMP='IMS.PROCLIB',<br/>VSMPMEM=DFSVSM01,<br/>RESLIB1='DFS.SDFSRESL',<br/>RESLIB1='DFS.SDFSRESL',<br/>RESLIB2=,<br/>RESLIB3=,<br/>MAXGN=10000,<br/>DFSRRC00=,</pre> | DBRC default (YES/NO/IMS) X<br>DBRC overrideable (Y/N) X<br>Dynamic Backout default (Y/N) X<br>IMSBKO overrideable (Y/N) X<br>IRLM default (YES/NO) X<br>IRLM overrideable (Y/N) X<br>Default IRLM name X<br>Default Fast Path OBA X<br>Default Fast Path OBA X<br>Default Fast Path NBA X<br>Default Batch CHKP Frequency X<br>Default Edit CHKP Frequency X<br>Default DFSVSAMP dsname X<br>Default DFSVSAMP member name X<br>Default IMS RESLIB X<br>Max Get Next calls for Find X<br>Alternate name for DFSRRC00 X |
|----------------------------------------------------------------------------------------------------|----------------------------------------------------------------------------------------------------|
| MACLIB='IMS.MACLIB',                                                                                                    | Default IMS Macro Library X                                                                                                    |
| PROCOPTB=G,                                                                                                    | Browse Procopt default (G/GO) X                                                                                                    |
| UPROCOPB=Y,                                                                                                    | PROCOPTB overrideable (Y/N) X                                                                                                    |
| PROCOPTX=G,                                                                                                    | Extract Procopt default (G/GO) X                                                                                                    |
| UPROCOPX=Y,                                                                                                    | PROCOPTX overrideable (Y/N) X                                                                                                    |
| PROCOPTP=G,                                                                                                    | Batch Print Procopt dflt (G/GO)X                                                                                                    |
| UPROCOPP=Y,                                                                                                    | PROCOPTP overrideable (Y/N) X                                                                                                    |
| RSR=N,                                                                                                    | RSR default (Y/N) X                                                                                                    |
| TMINAME=,                                                                                                    | Default RSR complex TMI name X                                                                                                    |
| GSGNAME=,                                                                                                    | Default RSR complex GSG name X                                                                                                    |
| URSR=Y,                                                                                                    | RSR defaults overrideable (Y/N)X                                                                                                    |
| PSBTYPE=DYNAMIC,                                                                                                    | Default PSB Type DYNAMIC/STATICX                                                                                                    |
| UPSBTYPE=Y,                                                                                                    | PSBTYPE overrideable (Y/N) X                                                                                                    |
| XDOPTLB=N,                                                                                                    | DOPT ACBLIB cleanup dflt (Y/N)X                                                                                                    |
| UAGNS=,                                                                                                    | Subsystem uses AGNs dflt (Y/N) X                                                                                                    |
| READONLY=N,                                                                                                    | Read only subsystem dflt (Y/N) X                                                                                                    |
| ISRTMOD=N,                                                                                                    | Modified insert (Y/N) X                                                                                                    |
| IMSAUDLG=                                                                                                    | Audit logging optional                                                                                                    |

\*

\*

Figure 3. (Part 1 of 2)

| FMN | 1POPI SSID=IMS1,<br>DESC=,<br>RESLIB1=DFS.SDFSRESL,<br>RESLIB2=,<br>RESLIB3=, | Subsystem ID<br>Subsystem description<br>IMS SUBSYSTEM RESLIB | X<br>X<br>X<br>X<br>X |
|-----|-------------------------------------------------------------------------------|---------------------------------------------------------------|-----------------------|
|     | DYNACB=,                                                                      | DYNAMIC ACB LIBRARY                                           | x                     |
|     | DYNPRFX=FMN0,                                                                 | DYNAMIC PSB PREFIX                                            | X                     |
|     | DYNPRFN=50,                                                                   | NO OF DYNAMIC PSBS                                            | Х                     |
|     | INTGCHK=Y,                                                                    | INTEGRITY CHECK Y/N                                           | Х                     |
|     | AUTOSAVE=Y,                                                                   | AUTOSAVE Y/N                                                  | Х                     |
|     | CHGAFREQ=100,                                                                 | CHANGE ALL CHKP FREQUENCY                                     | Х                     |
|     | EDITFREQ=1,                                                                   | EDIT CHECKPOINT FREQUENCY                                     | Х                     |
|     | PARDLI=0,                                                                     | IMS PARDLI DEFAULT                                            | Х                     |
|     | LOCKMAX=,                                                                     | Maximum No of Locks                                           | Х                     |
|     | MACLIB='IMS.MACLIB',                                                          | IMS Macro Library                                             | Х                     |
|     | PROCOPTB=G,                                                                   | Browse Procopt (G/GO)                                         | Х                     |
|     | PROCOPTX=G,                                                                   | Extract Procopt (G/GO)                                        | Х                     |
|     | PROCOPTP=G,                                                                   | Batch Print Procopt (G/GO)                                    | Х                     |
|     | XDOPTLB=N,                                                                    | Clear DOPT ACBLIB (Y/N)                                       | Х                     |
|     | UAGNS=,                                                                       | Subsystem uses AGNs (Y/N)                                     | Х                     |
|     | READONLY=,                                                                    | Read only subsystem (Y/N)                                     | Х                     |
|     | IMSAUDLG=                                                                     | Audit logging optional                                        |                       |
|     |                                                                               |                                                               |                       |

Figure 3. (Part 2 of 2)

### Appendix C. File Manager/IMS options

Add the following option to FMN1POPD:

### IMSAUDLG

\*

\*

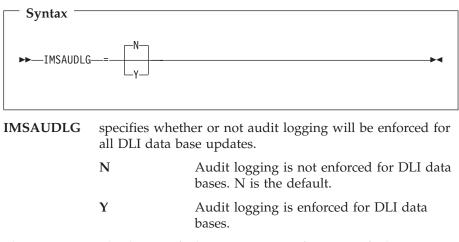

This option can also be specified in FMN1POPI. If it is specified in FMN1POPD and not in FMN1POPI, then the setting in FMN1POPD will apply to all IMS subsystems. This option can be overridden by the File Manager/IMS security exit, FMN1SXT.

Add the following option to FMN1POPI:

#### IMSAUDLG

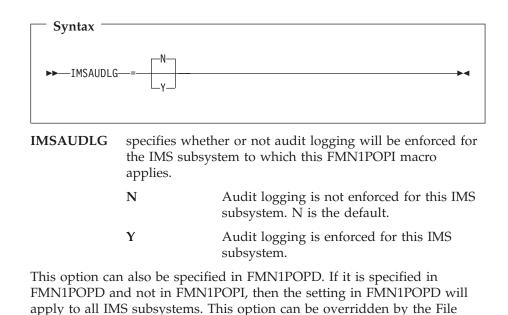

#### Initial problem description

Manager/IMS security exit, FMN1SXT.

The Compare utility read-ahead logic is biased and may produce different results depending on which file is specified as the 'new' file.

When comparing 'source' files, false synchronization may occur.

When comparing data sets using a template containing multiple record layouts using read-ahead synchronization, the incorrect template record layout may be associated with a record.

#### **Outline of solution**

The read-ahead synchronization logic has been rewritten to reduce the perceived bias.

A new read-ahead synchronization parameter 'Read-ahead synchronization length' has been introduced. This field specifies the number of records that must match during read-ahead processing for synchronization to occur. Use this field when comparing "text" or "source" records, where false matches due to blank records or other commonly repeated records might be common.

The template record id will be saved with each record when performing read-ahead synchronization and used with this record when the record is retrieved from the read-ahead buffer.

#### **Documentation impact**

This APAR requires changes to be made to the User's Guide and Reference (SC18-9380-02) and the Customization Guide (GC18-9378-02).

## Changes to the User's Guide and Reference

• In function DSM, add a new parameter - LENGTH. The text for this parameter is in panel FMNFMRSL.

Add a new return code of 4 - At least one record with an unmapped type was encountered.

- In the "Panels and Fields" Compare Utility Options section, another field has been added to the "Read-ahead synchronization limit" panel. This field is "Read-ahead synchronization length" and the description of this field is in panel FMNFMRSL.
- In Chapter 7, 'Managing Data Sets", in the section "Comparing Data Sets", add a new subsection, "Record Synchronization" and include in this subsection point 10 from subsection "Comparing datasets without using templates" as record synchronization is not restricted to comparing datasets without using templates. Having done this, replace the text in point 2 ("Read\_ahead") with the text in panel FMNRDMR5.
- In Chapter 7, "Managing Data Sets", in the section "Comparing Data Sets", subsection "Comparison Output", subsubsection "Body section flags", the flag "M" needs to be added and the text for the flags ? and ! needs to changed refer to panel FMNRDM08 for text.

## **Changes to the Customization Guide**

## Chapter 3. Customizing File Manager

In the section, "Customizing File Manager batch return codes", replace figure 3 with the following:

|  | CSECT<br>AMODE 31<br>RMODE ANY<br>FMN0RETI FUNC=DSC, | DSC conditions                       | Х      |
|--|------------------------------------------------------|--------------------------------------|--------|
|  | NORECSSOME=1,                                        | No records copied for some members   | Х      |
|  | NORECSANY=2,<br>NONESEL=4.                           | No records copied for any members    | Х      |
|  | NONESEL=4,                                           | No records selected to copy          | Х      |
|  | NOMEMBERS=4,                                         | No members to process                | Х      |
|  | EMPTY=4,                                             | Empty input data set                 | Х      |
|  | SKIPPED=4,                                           | Input packed, so skipped             | Х      |
|  | NOREPLACE=4,                                         | NOREPLACE prevented copy             | Х      |
|  | NOCPYDUPE=2,                                         | No copy - duplicate                  | Х      |
|  | NOCPYREXX=2,                                         | No copy - REXX                       | Х      |
|  | REXXCONFLICT=3                                       | REXX return message conflict         |        |
|  | FMNORETI FUNC=DSG,                                   | DSG conditions                       | Х      |
|  | NORECSOUT=4                                          | Zero records specified               |        |
|  | FMNORETI FUNC=DSM,                                   | DSM conditions                       | Х      |
|  | NOTMATCH=1,                                          | Compare sets not empty & don't match | Х      |
|  | ONEEMPTY=2,                                          | One compare set empty                | Х      |
|  | SKIPPED=4,                                           | Input packed, so skipped             | Х      |
|  | BOTHEMPTY=4,                                         | Both compare sets empty              | Х      |
|  | INVMAP=4                                             | Invalid mapping                      |        |
|  | FMNORETI FUNC=DSP,                                   | DSP conditions                       | Х      |
|  | MBRERR=1,                                            | Some members not printed             | Х      |
|  | PRTERR=2,                                            | Print error encountered              | Х      |
|  | NONESEL=4,                                           | No records selected to print         | Х      |
|  | NOMEMBERS=4,                                         | No members to process                | Х      |
|  | SKIPPED=4,                                           | Input packed, so skipped             | Х      |
|  | EMPTY=4,                                             | Empty input data set                 | Х      |
|  | NOPRTREXX=2,                                         | No print - REXX                      | Х      |
|  | REXXCONFLICT=3                                       | REXX return message conflict         | v      |
|  | FMNORETI FUNC=DSU,                                   | DSU conditions                       | X<br>X |
|  |                                                      | Some members not updated             | X      |
|  | NOCHANGE=2,                                          | Change failed<br>No records updated  | x      |
|  | NONEUPDATED=4,<br>NOMEMBERS=4,                       | No members to process                | X      |
|  | SKIPPED=4,                                           | Input packed, so skipped             | X      |
|  | EMPTY=4                                              | Empty input data set                 | ~      |
|  | FMNORETI FUNC=DVT,                                   | DVT conditions                       | Х      |
|  | NOENTRY=4                                            | No matching entries                  | ~      |
|  | FMNORETI FUNC=FCH,                                   | FCH conditions                       | Х      |
|  | FSOME=1,                                             | Some OK, some not OK                 | X      |
|  | CFAIL=2,                                             | Change failed                        | X      |
|  | NOHIT=4,                                             | No strings found to change           | Х      |
|  | NOMEMBERS=4,                                         | No members to process                | Х      |
|  | SKIPPED=4,                                           | Input packed, so skipped             | Х      |
|  | LOWSTOR=12,                                          | Ran low on storage during FCH        | X      |
|  | EMPTY=4                                              | Empty input data set                 |        |
|  | FMN0RETI END                                         | 1                                    |        |
|  | END FMN0RETC                                         |                                      |        |
|  |                                                      |                                      |        |

Figure 4.

## **PK16839**

#### Initial problem description

The IMS Audit Trail Security Exit is being called when browsing data, when it should not be.

#### Outline of solution

The Audit Trail Security Exit will not be called if browsing data.

#### **Documentation impact**

This APAR requires changes to be made to the Customization Guide (GC18-9378-02).

## Changes to the Customization Guide

## Chapter 19. Customizing File Manager/IMS security environment

In the section *Audit Trail Exit - Type A*, add the following bullet point:

• This exit will be called only for the Edit function.

## PK16861

#### Initial problem description

Insufficient information is being passed to the IMS Audit Trail Security Exit.

#### **Outline of solution**

Changed and additional fields are added to the security exit.

#### **Documentation impact**

This APAR requires changes to be made to the Customization Guide (GC18-9378-02).

## Changes to the Customization Guide

### Chapter 19. Customizing File Manager/IMS security environment

Make the following changes to table 16, Parameters - Exit type A:

- for the field DB DSN change the description to read:
- This field is obsolete and no longer populated.
- Add the following fields to the end of table 16:

Table 1.

| Field               | Update | Size     | Description                                        |
|---------------------|--------|----------|----------------------------------------------------|
| Job Type            | N      | Char(1)  | B Batch<br>M BMP                                   |
| DBD DSN             | N      | Char(44) | The DBD library that has been allocated.           |
| DBD Name            | Ν      | Char(8)  | The DBD being processed.                           |
| IMS System Id       | N      | Char(4)  | The IMS SYSTEM ID entered.                         |
| Appl. Group<br>Name | N      | Char(8)  | The AGN used.                                      |
| PSB Type            | N      | Char(1)  | SStaticDDynamic                                    |
| PSB Name            | N      | Char(8)  | The name of the Program Specification Block (PSB). |
| PSB DSN             | N      | Char(44) | The name of the PSB library data set (static DL1). |

Make the following change to Table 18, Parameters - Exit Type I,

• For the field PSB DSN - change the description to read: The name of the PSB library data set (static DL1).

# UK10100, UK10101, UK10102, UK10103, UK10104

Release Date: 29 December 2005

This set of PTFs contains the following APAR fixes:

| APAR #  | APAR Abstract                                                                       | Doc Impact                                                 |
|---------|-------------------------------------------------------------------------------------|------------------------------------------------------------|
| PK09044 | FM/DB2 does not update<br>rows where the changed data<br>is part of a unique index. | User's Guide and Reference<br>for DB2 Data (SC18-9381-02). |
| PK12285 | Unexpected results are seen<br>when JCL=YES on an FCH<br>job.                       | User's Guide and Reference<br>(SC18-9380-02).              |
| PK15021 | FM/DB2 SQL prototyping not returning columns for alias.                             | User's Guide and Reference<br>for DB2 Data (SC18-9381-02). |

## PK09044

#### Initial problem description

File Manager DB2 Import fails when the update existing row option is selected.

Also, correction required for description of the Copy Options panel.

#### Outline of solution

File Manager DB2 component has been updated to correct the problem.

#### **Documentation impact**

This APAR requires changes to be made to the User's Guide and Reference for DB2 Data (SC18-9381-02).

## Changes to the User's Guide and Reference for DB2 Data

### Chapter 16. FM/DB2 panels and fields

• In the section, "Import ("To") panel":

For the description of "Duplicate row options:", replace the description for **2**. **Update**" with the following:

#### 2. Update

Updates duplicate rows when DB2 returns a duplicate row error (SQLCODE -803) in response to an INSERT SQL statement. FM/DB2 attempts to update data in the table, where the data being imported matches a unique index key in the target table, and the data includes changes to other columns (not in the unique index key). If the target table has more than one unique index defined, it is possible that a duplicate key error (SQLCODE -803 error) will be encountered when FM/DB2 attempts to update the row. This is considered to be an update error. When you use this option, it is recommended that you specify a DB2 table name, rather than a view name. FM/DB2 does not attempt to update existing rows in a view defined on a view.

• In the section, "Copy Options panel":

For the description of "Duplicate key processing", replace the description for **2**. **Fail**" with the following:

#### 2. Update

Updates duplicate rows when DB2 returns a duplicate key error (SQL error code -803) in response to an INSERT SQL statement.

When you select this option, FM/DB2 attempts to update the existing row. It uses all columns of the index that gave the duplicate key error to identify the row. FM/DB2 makes no comparison between the copied row and the existing row prior to the update operation (that is, FM/DB2 performs the update regardless of whether the copied row and existing row are the same). If the target table has more than one unique index defined, it is possible that a duplicate key error (SQLCODE -803 error) will be encountered when FM/DB2 attempts to update the row. This is considered to be an update error.

When you use this option, it is recommended that you specify a DB2 table name, rather than a view name. FM/DB2 does not attempt to update existing rows in a view defined on a view.

## PK12285

#### Initial problem description

When using the DSC function in batch to modify JCL source using a REXX procedure the output may be corrupted.

When copying JCL Source in a PDS using a template the copied members may contain no records.

The find/change utility does not pass a concatenated JCL statement to the REXX procedure when changing JCL source. This also applies to the DSC function.

CHG\_OUT function fails to delete a string starting at position 1 in the record or same strings adjacent to each other.

#### Outline of solution

The DSC function will:

- Handle the DROP codes returned from REXX as documented when the JCL Source option has been selected.
- Ignore the JCL Source option if a template is specified.

Find/Change utility when processing JCL Source with a REXX procedure will pass a concatenated JCL statement to the REXX procedure.

CHG\_OUT logic has been corrected.

#### **Documentation impact**

This APAR requires changes to be made to the User's Guide and Reference (SC18-9380-02).

## Changes to the User's Guide and Reference

#### Chapter 7, Managing data sets

• Immediately before the section, "Comparing data sets", insert the following new section:

Working with files or members containing JCL

When using the File Manager Utilities DSC or FCH with a file containing JCL and the JCL Source format option has been selected, the following regime is applied to maintain integrity:

- The rules only apply to legitimate JCL cards (// cards but not //\*):
  - When a change would cause truncation due to the insertion of characters, the card is split at a suitable position. If possible, File Manager inserts the part that was cut into the next card; otherwise, an extra card is be created.
  - When a change causes the removal of data, the card is changed to a comment card.
  - In both of the above, File Manager attempts to maintain the integrity of matching quotes, matching brackets, and commas between parameters.
- The rules do not apply to:
  - Comment (//\*) cards.
  - Imbedded comments at the end of a legitimate JCL card
  - Non-JCL cards. For example, data cards.
  - JCL cards contained within a DD DATA construct as these are considered to be data cards.

The rules detailed above only apply to cards that are changed. If a card is not changed then the syntax is *not* checked.

Any JCL file that is referenced is assumed to have valid syntax. The integrity checking performed by File Manager should not be seen as a method of remedying invalid JCL.

When reformatting JCL cards, File Manager takes into account the following:

- The first card of a logical JCL statement contains one of the following statement types:

**CNTL** COMMAND DD ENDCNTL EXEC IF THEN ELSE ENDIF INCLUDE **JCLLIB** JOB OUTPUT PEND PROC SET XMIT

- Each logical JCL card may be comprised of one or more physical JCL cards.
- Comment (//\*) cards are not candidates for reformatting.
- Data cards (no "//" in columns 1-2) are not candidates for reformatting.
- Each logical JCL card may have imbedded comment (//\*) cards which are also not candidates for reformatting.
- The logical JCL statement line consists of the logical JCL statement itself (name, operation, and parameter fields), with continuation syntax removed. The logical JCL statement will be delimited with a x'FF'. Any comments will

then be appended with each comment being separated by a x'FF' delimiter. If there is no comment in a physical JCL card, a delimiter will still be appended to denote this.

- Each physical JCL card is comprised of 4 parts:
  - Name part

Contains the contents of column 1 up to the last character before the *parameter part*, including the card type. For example, DD, JOB, and so on. This part may also only contain "//" as in the case of a continuation line.

Parameter part

Contains the contents of the first character after the *name part*, up to the character before the first blank character after the *parameter part*.

Embedded comment part

This part is optional. It contains the contents of the first blank character after the *parameter part* up to column 71 inclusive. Column 72 is a special column and as such is not considered a candidate for reformatting.

Sequence number part (including continuation character) Contains the contents of columns 72 to 80.

When building a new set of physical JCL cards from a logical JCL statement, the following processing takes place:

- If the logical JCL statement line is unchanged, File Manager does not change any part of the associated physical records.
- If the logical JCL statement line content changes in any way, then File Manager reflows the logical JCL contents into the associated physical records.
  - **Note:** It is possible for a logical JCL statement change to require reflowing even if the old and new strings are identical in length-- the changed logical JCL statement might need to be broken into physical records differently.
  - File Manager attempts to maintain the contents of the existing physical line (columns 73–80) and the existing JCL statement comment fields. However:
    - File Manager does not attempt to associate any part of a logical JCL statement with the related physical line columns (columns 73–80), or with the JCL statement comment fields. The physical columns (columns 73–80), the JCL statement comment fields, and logical lines are treated independently of each other.
    - JCL statement comment fields may be truncated.
    - File Manager may remove redundant blanks from, and otherwise reformat, the physical JCL lines.
    - If a logical JCL statement is changed and it requires fewer physical records, File Manager turns the "extra" physical records at the end into JCL comment statements, which start with //\* and contain blanks in the JCL statement area. Data in the comment record columns 73–80 remains unchanged from the original non-comment record data.
  - If an entire sub-parameter is removed as a result of a change, and this was the only information on a card, the card is changed to be a comment card.

# Additional rules which pertain to JCL statements (those starting with //) passed to a REXX procedure:

- The REXX input and output buffers (INREC and OUTREC) contain the logical JCL statement, including the // at the front.

- The REXX procedure processing can only access and affect the logical JCL statement.
- File Manager ignores any changes made to the // characters in bytes 1 and 2 of a logical JCL statement in an output buffer (OUTREC).
- In the section, Copying files or members containing JCL" (within the higher-level section, "Copying data sets"), add the following to the list of related topics: "Working with files or members containing JCL"

## Chapter 15, Panels and fields

• In the section, "Find/Change Utility panel", under the description for JCL source:

Delete the wording from "The following JCL statements are reported:..." to "...within a JCL statement, are not made." and replace with:

If not successful at maintaining the number and size of records, File Manager attempts to rewrite the file:

- More errors are possible in this case. For example, a PDS(E) may run out of room.
- If a logical line is changed and requires more physical records, the file is rewritten. The data in columns 73–80 for new physical records is copied from the last related original physical record.

### Chapter 16, Primary commands

- In the section, "CHANGE primary command":
  - Under the description for col1, add the following note:

**Note:** When you use the CHANGE primary command in the Find/Change Utility, if the **JCL Source format** option is selected, the **col1** and **col2** parameters are ignored and columns 3–71 are searched.

- Add the following to the list of related topics:

"Working with files or members containing JCL"

- In the section, "FIND primary command":
  - Under the description for **col1**, add the following note:

**Note:** When you use the FIND primary command in the FCH Utility, if the **JCL Source format** option is selected, the **col1** and **col2** parameters are ignored and columns 3–71 are searched.

- Add the following to the list of related topics:

"Working with files or members containing JCL"

## Chapter 17, Functions

- In the section, "DSC (Data Set Copy)", under the description for the parameter JCL=YES:
  - Remove all the wording from "When you specify JCL=YES....
  - Insert the following wording:

You cannot specify a template with this option.

- In the section, "FCH (Find/Change)", under the description for the parameter JCL=YES:
  - Remove all the wording from "When you specify JCL=YES....
  - Insert the following wording:

If not successful at maintaining the number and size of records, File Manager attempts to rewrite the file:

- More errors are possible in this case. For example, a PDS(E) may run out of room.
- If a logical line is changed and requires more physical records, the file is rewritten. The data in columns 73–80 for new physical records is copied from the last related original physical record.

#### Initial problem description

In File Manager, DB2 component, Basic SQL Prototyper, entering an ALIAS name and pressing enter results in no columns appearing.

#### **Outline of solution**

File Manager, DB2 component has been updated so that an alias name can be specified in the Basic SQL Prototyper, with the limitation that the alias name must refer to a DB2 object at the same location.

#### **Documentation impact**

This APAR requires changes to be made to the User's Guide and Reference for DB2 Data (SC18-9381-02).

## Changes to the User's Guide and Reference for DB2 Data

#### Chapter 13, Using Basic SQL prototyping

Replace the paragraph that begins: "On this panel you can ..." with the following:

"On this panel you can specify up to 15 DB2 objects that will be used to construct a FROM clause as the starting point for prototyping a SELECT statement. If you specify more than one object, the result table produced by the SELECT statement is an inner join of all the objects. (For further information about joined tables, see the DB2 UDB for z/OS SQL Reference.

In the context of the Basic SQL prototyper, a "DB2 object" can be a table, a view, a synonym, or an alias that refers to a DB2 object at the same location. Aliases that refer to DB2 objects at remote locations are not supported by the Basic SQL prototyper. In what follows, "table" is used as a generic term for any DB2 object that matches this definition."

## Chapter 16, description for the Basic Select Prototyping panel

Change the first paragraph to:

"You use the Basic SELECT Prototyping (primary) panel to specify up to 15 DB2 objects (tables, views, synonyms, or aliases that refer to a local object), to be used to construct a FROM clause as the starting point for prototyping a SELECT statement."

# UK09040, UK09066, UK09074, UK09098, UK09101

Release Date: 22 November 2005

This set of PTFs contains the following APAR fixes:

| APAR #  | APAR Abstract                                                                                           | Doc Impact                                                 |
|---------|----------------------------------------------------------------------------------------------------|------------------------------------------------------------|
| PK07689 | No checkpoints are being<br>taken when running a batch<br>job which results in an IMS<br>abend of 0775. | User's Guide and Reference<br>for IMS Data (SC18-9382-02). |
| PK12458 | Permanent I/O error on<br>output ECB when accessing<br>a PDS which is allocated by<br>another task.     | User's Guide and Reference<br>(SC18-9380-02).              |

## **PK07689**

#### Initial problem description

IMS abend 0775 when running an Edit Batch (IEB) job.

#### **Outline of solution**

FM/IMS Edit Batch has been modified to provide a new function, SAVEIMS, which issues a checkpoint call whenit is involved in a REXX procedure.

#### **Documentation impact**

This APAR requires changes to be made to the User's Guide and Reference for IMS Data (SC18-9382-02).

## Changes to the User's Guide and Reference for IMS Data

## **Chapter 11, Functions**

• In the section, "IEB (IMS Edit Batch)":

Under the existing heading, "Purpose", insert the following entry in the list of functions shown (after REPLIMS):

#### SAVEIMS

Commits the data to the IMS database and frees IMS resource. After SAVEIMS is issued, the position in the database is lost.

• After the section, "REPLIMS (Update an IMS segment)", add the following new section:

#### SAVEIMS (Commit IMS changes)

| Sy:             | ntax                                                                                                    |
|-----------------|----------------------------------------------------------------------------------------------------|
| <b>&gt;&gt;</b> | (1) SAVEIMS                                                                                                    |
| Not             | es:                                                                                                    |
| 1               | After issuing this call, the position in the IMS database is lost. You will need to re-establish your position within the IMS database using the IEB functions. |
|                 | s zero if successful, otherwise nonzero.                                                                                                    |
| ieb ex          | ample using SAVEIMS                                                                                                    |
| :<br>\$\$FILEN  |                                                                                                    |

```
$$FILEM IEB

$$FILEM PROC=*

filerc = GETIMS('SEGMENT=SUBURB NEXT',

OUTREC = OVERLAY('1968',outrec,19)

filerc = REPLIMS('SEGMENT=SUBURB')

filerc = SAVEIMS
```

#### Initial problem description

When PDSs are being updated concurrently by multiple users, an I/O error may be reported: "FMN0331I Permanent I/O error on output".

When multiple members are present in ISPF PACKED form, FCH produces incorrect results.

#### **Outline of solution**

The Find/Change and Copy utilities have been changed to allow you to select a safer (but slower) method of locating members. You can use this method when a PDS has been allocated to multiple users for update. This new option replaces the previous option of allocating the data set as OLD. The OLD allocation is no longer required to assure directory integrity with concurrent access. The default for processing is still to use the faster processing method.

The "Exclusive (DISP=OLD)" option for the FCH and DSC functions has been changed to "Directory integrity" on the panels. The EXCLUSIVE keyword remains supported for FCH and DSC batch execution with the old meaning for backward compatibility. The new online option corresponds to the new DIRINTEGR=NO|YES batch keyword.

#### **Documentation impact**

This APAR requires changes to be made to the User's Guide and Reference (SC18-9380-02).

## Changes to the User's Guide and Reference

## Chapter 7, Managing data sets

• In the section, "Copying data sets":

Replace the description for **Exclusive (DISP=OLD)**<sup>"</sup> with the following paragraph:

### **Directory integrity**

Forces an override of the default PDS(E) member processing method which allows for faster PDS directory access.

This option has significant performance impact. When selected, the members are processed in a way which allows concurrent directory updates as File Manager accesses the members using current directory information.

When not selected, the member processing is performed faster, but may be affected by PDS(E) directory updates, possibly causing I/O errors if the data set is updated concurrently.

• In the section, "Finding and changing data in multiple PDS members":

Replace the description for **Exclusive (DISP=OLD)**" with the following paragraph:

#### **Directory integrity**

Forces an override of the default PDS(E) member processing method which allows for faster PDS directory access.

This option has significant performance impact. When selected, the members are processed in a way which allows concurrent directory updates as File Manager accesses the members using current directory information.

When not selected, the member processing is performed faster, but may be affected by PDS(E) directory updates, possibly causing I/O errors if the data set is updated concurrently.

## Chapter 15, Panels and fields

Copy From panel:

Replace the panel shown with:

| Process Options Help                                                                                                    |  |
|----------------------------------------------------------------------------------------------------|--|
| File Manager Copy Utility                                                                                                    |  |
| From Partitioned, Sequential or VSAM Data Set, or HFS file:<br>Data set/path name 'FMNUSER.EXPORT' +<br>Member                                                                                                    |  |
| Volume serial          Start key          Skip count          Copy count                                                                                                    |  |
| From Copybook or Template:<br>Data set name 'FMNUSER.DATA'<br>Member                                                                                                    |  |
| Processing Options:<br>Copybook/template Enter "/" to select option                                                                                                    |  |
| 21. AboveBatch executionAdvanced member selection2. NoneUse procSkip member name list3. Create dynamicIgnore length mismatchREXX member selection: PEdit templateJCL Source formatDirectory integrityType (1,2,S)Binary mode, reclen |  |
| Command ===><br>F1=Help F2=Split F3=Exit F4=Expand F7=Backward F8=Forward<br>F9=Swap F10=Actions F12=Cancel                                                                                                    |  |

Figure 5. Copy Utility "From" panel

Replace the description for **Exclusive (DISP=OLD)**<sup>"</sup> with the following paragraph:

#### **Directory integrity**

Forces an override of the default PDS(E) member processing method which allows for faster PDS directory access.

This option has significant performance impact. When selected, the members are processed in a way which allows concurrent directory updates as File Manager accesses the members using current directory information.

When not selected, the member processing is performed faster, but may be affected by PDS(E) directory updates, possibly causing I/O errors if the data set is updated concurrently.

#### • Find/Change Utility panel:

Replace the panel shown with:

| Process Options                                                                                                    | Help                                                                                                    |
|----------------------------------------------------------------------------------------------------|----------------------------------------------------------------------------------------------------|
| File Manager                                                                                                    | Find/Change Utility                                                                                                    |
| Input Partitioned, Sec<br>Data set name . M/<br>Member *<br>Volume serial .<br>Record count Al<br>- Additional options<br>isting data set . SI                                                           | (Blank - selection, pattern - process list)<br>(If not cataloged)<br>LL (Number of records to be searched)                                        |
| Enter "/" to select og<br>_JCL Source format<br>Use REXX proc<br>_REXX no update<br>_<br>Advanced member sele                                                                                            | Immediate change <u>1</u> 1. Long <u>1</u> 1. Asis<br>Batch execution <u>2</u> . Summary <u>2</u> . Pack<br>Directory integrity <u>3</u> . Unpack |
| Process List:<br>Sel Name Prompt<br>M100 Selected<br>M1000 Selected<br>M10000 Selected<br>M10001 Selected<br>M10003 Selected<br>M10005 Selected<br>M10006 Selected<br>M10007 Selected<br>M10008 Selected |                                                                                                    |
| Command ===><br>F1=Help F2=Split                                                                                                    | Scroll PAGE                                                                                                    |
| F8=Down F9=Swap                                                                                                    | · · · · · · · · · · · · · · · · · · ·                                                                                                    |

Figure 6. Find/Change Utility panel

Replace the description for **Exclusive (DISP=OLD)**" with the following paragraph:

#### **Directory integrity**

Forces an override of the default PDS(E) member processing method which allows for faster PDS directory access.

This option has significant performance impact. When selected, the members are processed in a way which allows concurrent directory updates as File Manager accesses the members using current directory information.

When not selected, the member processing is performed faster, but may be affected by PDS(E) directory updates, possibly causing I/O errors if the data set is updated concurrently.

### **Chapter 17, Functions**

- DSC (Data Set Copy):
  - Add a new keyword, DIRINTEGR, to the syntax diagram immediately after the EXCLUSIVE keyword. The syntax for DIRINTEGR is similar to EXCLUSIVE: it has two settings, DIRINTEGR=NO (the default), and DIRINTEGR=YES.
  - Add the following note to the description for the keyword EXCLUSIVE:

Note: This option is supported for backward compatibility only.

Use the new DIRINTEGR option.

- Add the following new description:

#### DIRINTEGR

- Specifies whether to invoke a user I/O exit to process the input data set.
- **NO** Default. File Manager uses a faster PDS(E) directory processing method. This may cause I/O errors when multiple users are concurrently updating the directory of the data set being processed.
- YES File Manager uses safer, but slower, PDS(E) directory processing method. This method allows for safe concurrent updates of the PDS(E) directory by multiple users.

#### • FCH (Find/Change):

- Add a new keyword, DIRINTEGR, to the syntax diagram immediately after the EXCLUSIVE keyword. The syntax for DIRINTEGR is similar to EXCLUSIVE: it has two settings, DIRINTEGR=NO (the default), and DIRINTEGR=YES.
- Add the following note to the description for the keyword EXCLUSIVE:

Note: This option is supported for backward compatibility only.

Use the new DIRINTEGR option.

- Add the following new description:

#### DIRINTEGR

Specifies whether to invoke a user I/O exit to process the input data set.

- **NO** Default. File Manager uses a faster PDS(E) directory processing method. This may cause I/O errors when multiple users are concurrently updating the directory of the data set being processed.
- YES File Manager uses safer, but slower, PDS(E) directory processing method. This method allows for safe concurrent updates of the PDS(E) directory by multiple users.

# UK08096, UK08097, UK08098, UK08099

Release Date: 24 October 2005

This set of PTFs contains the following APAR fixes:

| APAR #  | APAR Abstract                                                                   | Doc Impact                                    |
|---------|---------------------------------------------------------------------------------|-----------------------------------------------|
| PK11759 | File Manager not handling<br>the SYNC clause when slack<br>bytes are allocated. | User's Guide and Reference<br>(SC18-9380-02). |
| PK12176 | Missing information on VOLSER summary.                                          | User's Guide and Reference (SC18-9380-02).    |

## PK11759

### Initial problem description

When accessing a data set using a template generated from a COBOL copybook which contains SYNCHRONISED data, the offsets of the fields within the template may be incorrect.

### **Outline of solution**

File Manager will calculate the correct offset for numeric fields with the SYNCHRONISED attribute when generating a template from a COBOL copybook.

### **Documentation impact**

This APAR requires changes to be made to the User's Guide and Reference (SC18-9380-02).

## Changes to the User's Guide and Reference

### Chapter 4, Creating and editing templates

• In the section, "Template types and structure", subsection, "Data description support", subsection, "Support for COBOL data description entries":

Remove the entry, "SYNCHRONIZED clause" from the list of entries that File Manager ignores.

## PK12176

### Initial problem description

Missing volume details and performance impact of collecting detailed data set statistics.

### **Outline of solution**

A new option, "Limited information for VTOC list", has been added to the Display VTOC panel. When this option is selected for VTOC list processing, File Manager does not collect data set statistics, allowing for better performance.

A new line command, I, has been added to the Volume Summary/Selection panel to display detailed volume information in the new "Disk Volume Details" panel.

### **Documentation impact**

This APAR requires changes to be made to the User's Guide and Reference (SC18-9380-02).

# Changes to the User's Guide and Reference

### Chapter 8, Using File Manager utilities

• In the section, "Displaying a Volume Table of Contents (VTOC)", immediately after Figure 42, "Work with VTOC: list of volumes", insert the following:

To see more information about a volume listed on the Volume Summary/Selection panel, enter the line command I (Information) in the **Sel** field next to the volume you are interested in. The I line command displays the Disk Volume Details panel showing detailed information about the volume you selected.

**Note:** To show data set statistics on the Disk Volume Details panel (under the heading "Data Sets"), the **Limited information for VTOC list** option on the Display VTOC panel (that you used to navigate to this point) must be deselected.

## Chapter 15, Panels and fields

• Immediately before the section, "Display VTOC panel", add the following new section:

Disk Volume Details panel

| Process Options                                                    | Help                            |                                                                                                    |
|--------------------------------------------------------------------|---------------------------------|----------------------------------------------------------------------------------------------------|
| File Manager                                                       | Disk Volume                     | Details                                                                                                    |
| Basic Information:<br>Volser<br>Address<br>Device type<br>Volstate | E903<br>3390-9                  | Disk Geometry:<br>Cylinders 10017<br>Tracks/cylinder 15<br>Tracks total 150255<br>Bytes/track 58786<br>Total capacity 8423 MB                 |
| VTOC Information:<br>Start/end<br>Size tracks<br>% used<br>Indexed | 11                              | Space Information:<br>Tracks used 120725<br>% used 80<br>Tracks free 29530<br>Max tracks free 1246<br>Cylinders free 1835                     |
| Data Sets:<br>Total<br>VSAM<br>Non-VSAM                            | 30                              | Max cylinders free . 82<br>DSCBs free 5282                                                                                                    |
| SMS Information:<br>SMS managed<br>Storage group .                 |                                 | Storage Group Information:<br>Storage Group type . POOL<br>AUTO migrate YES<br>AUTO backup YES<br>AUTO dump NO<br>MIGR high 85<br>MIGR low 02 |
| Command ===><br>F1=Help F2=Sp<br>F9=Swap F10=Ac                    | lit F3=Exit<br>tions F12=Cancel | F4=CRetriev F7=Backward F8=Forward                                                                                                    |

Figure 7. Disk Volume Details panel

### Parent panels

- Volume Summary/Selection panel

- Child panels
- None.

**Equivalent functions** 

– None.

### Related tasks and examples

- "Displaying a Volume Table of Contents (VTOC)"
- In the section, "Display VTOC panel", replace the screen capture in Figure 106 with the following:

| ile Manager                                               | Display VTOC                                                        |
|-----------------------------------------------------------|---------------------------------------------------------------------|
| blank Display data set lis                                | t P Print data set list                                             |
| V Display VTOC list                                       | PV Print VTOC list<br>PC Print VTOC and data set list               |
| nter one or both of the para                              |                                                                     |
| Data set name 'FMNUSE                                     | R.**'                                                               |
| Volume serial D\$US1*                                     |                                                                     |
| rocessing Options:                                        | /" to coloct option                                                 |
|                                                           | /" to select option<br>h execution                                  |
|                                                           | M/DD date format (default: YYYY.DDD)                                |
|                                                           | at data set name for each extent                                    |
|                                                           | ted information for VTOC list                                       |
| ort data set list by                                      | Sort volume list by                                                 |
| _ 1. Name                                                 | <u>16</u> 1. Volser                                                 |
| 2. Volser                                                 | 2. Device address (unit)                                            |
| <ol> <li>Extent/Begin-end</li> <li>Size/Tracks</li> </ol> | <ol> <li>Device type</li> <li>SMS storage group</li> </ol>          |
| 5. Type/Dsorg                                             | 5. Capacity/tracks                                                  |
| 6. Recfm                                                  | 6. Utilization/tracks                                               |
| 7. Lrecl                                                  | 7. Utilization percentage                                           |
| 8. Blksize                                                | 8. Free tracks                                                      |
| 9. Creation date                                          | 9. Number of data sets                                              |
| 10. Expiration date                                       | 10. Number of VSAM data sets                                        |
| 11. Referred date                                         | <ol> <li>Number of non-VSAM data sets</li> <li>VTOC size</li> </ol> |
|                                                           | 13. VTOC utilization                                                |
|                                                           | 14. VTOC indexing                                                   |
|                                                           | 15. Free DSCBs in VTOC                                              |
|                                                           | 16. Free space in cylinders                                         |
|                                                           | 17. Maximum available in cylinders                                  |
|                                                           | 18. Free space in tracks                                            |
| ommand ===> V                                             | 19. Maximum available in tracks                                     |

Figure 8. Work with VTOC panel

After the description for **Repeat data set name for each extent**, add the following:

### Limited information for VTOC list

If this option is selected, when you choose to display a VTOC list ("V" on the command line), File Manager does not collect data set statistics for the volumes processed and "N/A" is shown for the data set statistics on the Disk Volume Details panel.

- In the section, "Volume Summary/selection panel", add the following immediately after Figure 183, "Volume Summary/selection panel",
  - **Sel** Selection field in which you can enter one of the following line commands:
    - **S** Selects a volume. Displays the Display VTOC Data Set List panel.
    - I Displays detailed volume information on the Disk Volume Details panel.

# UK07357, UK07358, UK07359, UK07360, UK07361

Release Date: 23 September 2005

This set of PTFs contains the following APAR fixes:

| APAR # | APAR Abstract                                           | Doc Impact                                    |
|--------|---------------------------------------------------------|-----------------------------------------------|
|        | Member name on the template workbench panel is ignored. | User's Guide and Reference<br>(SC18-9380-02). |

## PK10246

### Initial problem description

When updating a template with the "Advanced copybook selection" option selected, the Copybook member name entered on the Template Workbench is ignored.

### Outline of solution

The File Manager User's Guide and Reference manual to be updated to reflect the fact that the Copybook data set and member are ignored when updating a template with the "Advanced copybook selection" option selected. The Copybook data set name is optional when the U command and "Advanced copybook selection" option have been selected.

### **Documentation impact**

This APAR requires changes to be made to the User's Guide and Reference (SC18-9380-02).

# Changes to the User's Guide and Reference

## Chapter 4, Creating and editing templates

- In the section, "Managing templates with the Template Workbench", under "Updating a template from a copybook (U)":
  - Add the following to step 1:
    - **Note:** If you have selected the **Advanced copybook selection** option, File Manager ignores the **Copybook: Data set name** field and instead uses the data set names which were used to create or update the template.
  - Add the following to step 2:
    - **Note:** If you have selected the **Advanced copybook selection** option, File Manager ignores the **Copybook: Member** field and instead uses the member names which were used to create or update the template.

## Chapter 15, Panels and fields

• In the section, "Template Workbench panel", in the description for Advanced copybook selection, change the last paragraph to:

This option applies to the CC and U commands and is provided to enable a template to be generated from more than one copybook which may be located in one or more libraries. If this option is selected, a number of panels may be displayed.

PK10246

# **UK05856**

Release Date: 4 August 2005

This set of PTFs contains the following APAR fixes:

| APAR #  | APAR Abstract                                                                                                    | Doc Impact                             |
|---------|----------------------------------------------------------------------------------------------------|----------------------------------------|
| PK06913 | When using compare, the<br>same record is shown in<br>reports as being both deleted<br>and inserted, causing<br>confusion. | None.                                  |
| PK09174 | File Manager's FINDNOT<br>command is not working as<br>expected.                                                           | None.                                  |
| PK09179 | File Manager needs the<br>ability to restrict access to<br>the edit load module<br>capability.                             | Customization Guide<br>(GC18-9378-02). |
| РК09256 | Incorrect formatting of display.                                                                                           | None.                                  |

## PK09179

### Initial problem description

Enhancement included with PTF UK04933 allows for direct uncontrolled editing of load modules.

SMS storage group name may be incorrect on Volume Summary list panel.

Message "Data returned by exit is longer than allowable maximum" when IO exit specified for output data set with DSC.

### **Outline of solution**

The load module edit function (LMU) will be added to the list of File Manager security facilities and will be controlled by means of RACF or equivalent security product.

### **Documentation impact**

This APAR requires changes to be made to the Customization Guide (GC18-9378-02).

# Changes to the Customization Guide

## Chapter 4, Customizing the File Manager security environment

- Add the following to the list of recommended group profiles: RDEFINE FACILITY FILEM.LOADMOD.UPDATE UACC(READ) or NONE (Use NONE to disable the load module edit capability.)
- In the section, "Setting up the security environment by using RACF or an equivalent security product", add the following to the list of groups of File Manager functions:

### FILEM.LOADMOD.UPDATE

Load module update functions

• In the section, "Setting up the security environment by using FMNSECUR", add the following to the list of groups of File Manager functions:

### FILEM.LOADMOD.UPDATE

Load module update functions

• In the section, "Unprotected functions and profile names for protected functions", add the following to Table 6, "File Manager function to profile name cross-reference":

Table 2. File Manager function to profile name cross-reference

| Function | ISPF<br>option | Description             | Profile              |
|----------|----------------|-------------------------|----------------------|
| LMU      | 2              | Load module edit/update | FILEM.LOADMOD.UPDATE |

# UK05567, UK05568

Release Date: 27 July 2005

This set of PTFs contains the following APAR fixes:

| APAR #  | APAR Abstract                                                                                                    | Doc Impact                             |
|---------|----------------------------------------------------------------------------------------------------|----------------------------------------|
| PK06680 | FMN0331I permanent I/O<br>error on input when using<br>FM edit on a multi-volume<br>data set.                                                                    | None.                                  |
| PK07116 | Error in FILE MANAGER'S FIND/CHANGE.                                                                                                    | None.                                  |
| PK07791 | ABEND0C4 in FMNEDIT1 after recover 1 command.                                                                                                    | None.                                  |
| PK08121 | Using DSC in batch, FILE<br>MANAGER does not allow<br>same PDS data sets on input<br>and output.                                                                 | None.                                  |
| PK08486 | ISPF "Not an AFP document".                                                                                                    | None.                                  |
| PK08762 | Concatenated key is incorrect<br>and header fields are invalid<br>(Sysroute of PK07287).                                                                         | None.                                  |
| PK08862 | In FM Compare utility, any<br>changed fields are not<br>highlighted<br>correctly.(Sysroute of<br>PK07179).                                                       | None.                                  |
| PK08933 | When editing/browsing a<br>HALDB in DLI mode, the<br>error message FMNIA109<br>'DD names for DBD<br>unknown'. Call to<br>DSPURX00 fails with return<br>code 12.' | Customization Guide<br>(GC18-9378-02). |
| PK08935 | PL/I complilations failing<br>when more than 8+<br>copybooks.                                                                                                    | None.                                  |

## PK08933

### Initial problem description

When editing or browsing a HALDB in DLI mode, the error message FMNIA109 'DD names for DBD unknown'. Call to DSPURX00 fails with return code 12.'.

### Outline of solution

File Manager will extract the skeleton from the current ISPF ISPSLIB concatenation (including those libraries that have been defined to the

concatenation using the LIBDEF service) and write that skeleton to a temporary PDS which will be passed to the DBRC utility.

In Batch mode, the ddname for the skeleton library has been changed from ISPSLIB to FMN1JIN in member FMN1FTEX.

### **Documentation impact**

This APAR requires changes to be made to the Customization Guide (GC18-9378-02).

## Changes to the Customization Guide

# Chapter 2, Customizing the operating environment for File Manager

In the section "Modifying the ISPF environment", before the subsection "Adding File Manager to the ISPF menu", add the following new paragraph:

In order to use File Manager/IMS with HALDBs, you must allocate a PDS(E), with LRECL=80 bytes, to the DDname ISPFILE. This data set will not be updated by File Manager/IMS, but it is an ISPF requirement that the file is allocated.

### Chapter 16, Preparing to customize File Manager/IMS

In the section "Supported database access methods", the note at the end of this section can be removed as there is no longer a requirement to allocate the skeleton library to the ISPSLIB concatenation.

### Chapter 18, Customizing File Manager/IMS

In the section "Changing the JCL skeleton for batch mode":

• The second paragraph should now read:

FMN1FTEX assigns a STEPLIB DD statement for the File Manager/IMS load library, and a **FMN1JIN** DD statement for the File Manager/IMS skeleton library. FMN1FTEX assumes that you have installed File Manager/IMS into the default target libraries, and that the load library is FMN.SFMNMOD1 and the skeleton library is FMN.SFMNSLIB. If you have installed File Manager/IMS into different libraries than these, you must modify the FMN1FTEX skeleton accordingly.

• Step 2 should read:

Modify the FMN1FTEX member in your own library. Change the name of the File Manager load library on the STEPLIB DD statement to the name of your load library. Change the name of the File Manager skeleton library on the **FMN1JIN** DD statement to the name of your skeleton library.

# Part 2. General Documentation Changes

This section describes enhancements and updates in the documentation for File Manager for z/OS Version 5 Release 1. These changes are not associated with individual APAR or PTF numbers, as they do not require the application of any code updates.

The changes are grouped by manual and listed within each section in reverse date order. That is, the most recent documentation change appears at the beginning of each manual section.

# Customization Guide (GC18-9378-02)

### November 2006

• Chapter 2, "Part 2. Customizing File Manager/DB2 Component"

Add the following section to Chapter 12, Customizing File Manager/DB2, after the section: Binding DB2 (required):

### Running multiple versions of File Manager/DB2

If you intend to install multiple (different) versions of File Manager/DB2, you need to ensure that each File Manager/DB2 installation is **COMPLETELY INDEPENDENT** of the other(s).

In particular, you must ensure that:

- Different (and unique) plan and package names are used for each File Manager/DB2 installation.
- The File Manager/DB2 plan and packages are bound using the appropriate DBRM modules for each version of File Manager/DB2.
- Each version of File Manager/DB2 uses a unique FMN2POPT module, and that module must specify the correct plan name for that version of File Manager/DB2.
- When File Manager/DB2 is used to access remote DB2 systems, the plan and packages for each File Manager/DB2 version must be bound on every DB2 system that might be accessed using File Manager/DB2.

The notes below cover the situation where an existing version (say version n) of File Manager/DB2 is installed. A new version (say n+1) of File Manager/DB2 is available and will be installed. The two versions of File Manager/DB2 are to be run concurrently while acceptance testing is completed for the new version of File Manager/DB2.

The default plan names are used for the existing version of File Manager/DB2 that is already installed:

- FMN2PLAN
- FMN2GEN

Similarly, the default package names are used for the existing version of File Manager/DB2 that is already installed:

- FMN2PLPK
- FMN2GNPK

For the new version of File Manager/DB2, select new plan and package names, for example:

- FMN2PLNA (instead of FMN2PLAN)
- FMN2GENA (instead of FMN2GEN)
- FMN2PLPA (instead of FMN2PLPK)
- FMN2GNPA (instead of FMN2GNPK)

Note that any new plan/package names can be selected, as long as the new names are different to all other File Manager/DB2 plan/package names already in use.

For the new version of File Manager/DB2, modify the sample FMN2BIND job to specify the amended plan and package names, as shown above. Run the FMN2BIND job on every DB2 system that the new version of File Manager/DB2 will have access to, either via direct or remote connection. Ensure that the DBRM library specified in the new bind job is for the new version of File Manager/DB2.

Modify the sample FMN2POPT job for the new version of File Manager/DB2. Specify the new plan names in the FMN2SSDM macro definition for each DB2 system that File Manager/DB2 will access, either directly or remotely, as shown below:

FMN2SSDM SSID=XXXX,PLAN=FMN2PLNA,PLAN2=FMN2GENA

Assemble the new FMN2POPT module, and ensure that is available when a user executes the new version of File Manager/DB2.

### June 2006

• Chapter 2, "Customizing the Operating Environment for File Manager"

Section, "Customizing to use DFSORT to improve File Manager performance" This section describes the requirements for DFSORT when used with File

Manager to improve performance.

All references in this section to releases of DFSORT and required PTFs should include both the following:

- DFSORT R14 with PTFs UQ90054 and UQ84945 applied.

- z/OS DFSORT V1R5 with PTF UQ84946 applied.

• Appendix C, "File Manager/IMS options"

Macro FMN1POPI, option DYNPRFN

In the last paragraph describing the use of DYNPRFN, remove the first sentence, so that this paragraph now reads:

"If you are not using dynamic PSBs in this IMS subsystem, delete this option, and also the DYNACB option, from this FMN1POPI macro."

### December 2005

 Chapter 7. "Customizing File Manager to use library management system libraries"

Section, "Writing your own exit"

The last paragraph in this section, immediately before the notes, refers to the CONCATD command. The CONCATD command is not generally available, so replace this paragraph with the following:

"If you want to test your exit before making it generally available in production, link edit your version of FMNCRAEX into your own load library and use the TSOLIB command to activate your own load library. Refer to the TSO/E Command Reference, SA22-7782, for information about the TSOLIB command."

### 22 November 2005

Chapter 18, Customizing File Manager/IMS

Replace the examples in the section: Examples of FMN1POPI and FMN1AGNT macros with the following sample code.

```
* FMN1POPD DBRC=YES, +

UAGNS=NO, +
POPD
READONLY=NO, +
PROCOPTB=G, +

* FMN1POPI SSID=IF22, +
DESC='IMS Version 7.1 FM/IMS TEST System', +
RESLIB1='IMSV710.IF22.SDFSRESL', +
```

| RESLIB2='IMS.V7R1M0.SDFSRESL', +<br>RESLIB3='IMSV710.IF22.USERLIB', +<br>DYNACB='IMSV710.IF22.DOPTLIB', +<br>DYNPRFX=FMN0, +<br>DYNPRFN=199, +                                                        |
|----------------------------------------------------------------------------------------------------|
| DYNPRFX=FMNO, +<br>DYNPRFN=199, +                                                                                                    |
| DYNPRFN=199, +                                                                                                    |
|                                                                                                    |
| INTGCHK=N, +<br>MACLIB='IMSV710.IF12.MACLIB'                                                                                                    |
| * FMN1POPI SSID=IF42, + IF42                                                                                                    |
| DESC='IMS Version 8.1 AUTOSAVE OFF', +                                                                                                    |
| RESLIB1='IMSV810.IF42.SDFSRESL', +<br>RESLIB2='IMSV810.IF42.USERLIB', +                                                                                                    |
| RESLIB3=, +                                                                                                    |
| DYNACB='IMSV810.IF42.DOPTLIB', +<br>DYNPRFX=AFMN, +                                                                                                    |
| DYNPRFN=50, +                                                                                                    |
| INTGCHK=Y, +<br>MACLIB='IMSV810.IF12.MACLIB', +                                                                                                    |
| AUTOSAVE=N, +<br>UAGNS=YES                                                                                                    |
| * FMN1POPI SSID=IMA,DESC='IMS - IMA SubSystem', + IMA                                                                                                    |
| RESLIB1='IMS.IMK3.V710.RESLIB', +                                                                                                    |
| DYNPRFX=FMNO, +<br>MACLIB='IMSV710.IF12.MACLIB', +                                                                                                    |
| DYNPRFN=50, +                                                                                                    |
| READONLY=YES, +<br>UAGNS=YES                                                                                                    |
| * FMN1POPI SSID=IMC,DESC='IMS - IMC SubSystem', + IMC                                                                                                    |
| RESLIB1='IMS.IMK3.V710.RESLIB', + PROCOPTB=GO. +                                                                                                    |
| PROCOPTB=GO, +<br>DYNPRFX=FMNO, +                                                                                                    |
| MACLIB='IMSV710.IF12.MACLIB', +<br>DYNPRFN=50                                                                                                    |
| *                                                                                                    |
| FMN1AGNTSSID=IMA,AGN=FMNA0002,DESC='SecondAGNAGNFMN1AGNTSSID=IMA,AGN=FMNA0001,DESC='FirstAGNIMA'FMN1AGNTSSID=IF22,AGN=FMNA0002,DESC='SecondAGNIF22'FMN1AGNTSSID=IF22,AGN=FMNA0001,DESC='FirstAGNIF22' |
| * FMN1END END                                                                                                    |
| Add the following note to the notes for: IMA and IMC                                                                                                    |
| <ul> <li>PROCOPTB=G is specified in FMN1POPD, however, PROCOPTB=GO is</li> </ul>                                                                                                    |
| specified in FMN1POPI for IMC. Therefore in IMC segments will not be locked when browsing in BMP mode, and thus other transactions in IMC will not "hang".                                            |
| Appendix C, File Manager/IMS options                                                                                                    |
| In section: FMN1POPD, option PROCOPTB, replace the description with the following two paragraphs:                                                                                                    |
| - This option applies to DLI mode only. It can be overridden by users from the File Manager/IMS settings panel, option 0.8, unless the UPROCOPB option is set to NO.                                  |
| <ul> <li>However it will also apply to BMP mode, if PROCOPTB is not set to any<br/>value in the FMN1POPI macro for the IMS subsystem. (As distributed,<br/>PROCOPTB=G is set in FMN1POPI.)</li> </ul> |
| In section: FMN1POPD, option PROCOPTX, replace the description with the following two paragraphs:                                                                                                    |

٠

- This option applies to DLI mode only. It can be overridden by users from the File Manager/IMS settings panel, option 0.8, unless the UPROCOPX option is set to NO.
- However, it will also apply to BMP mode if PROCOPTX is not set to any value in the FMN1POPI macro for the IMS subsystem. (As distributed, PROCOPTX=G is set in FMN1POPI.)

In section: FMN1POPD, option PROCOPTP, replace the description with the following two paragraphs:

- This option applies to DLI mode only. It can be overridden by use of a JCL parameter in the batch job, unless the UPROCOPP option is set to NO.
- However it will also apply to BMP mode if PROCOPTP is not set to any value in the FMN1POPI macro for the IMS subsystem. (As distributed, PROCOPTP =G is set in FMN1POPI.)

In section: FMN1POPI, option PROCOPTB, add the following notes after the definitions:

### Notes:

- 1. This option applies to BMP mode, and cannot be overridden by users from any File Manager/IMS settings panel.
- 2. If you do not specify a value in FMN1POPI for PROCOPTB, the value for PROCOPTB set in FMN1POPD is used.
- **3**. You should take care when specifying PROCOPTB=G as this setting will cause segments to be locked, thus causing other transactions in that IMS subsystem to "hang".

In section: FMN1POPI, option PROCOPTX, add the following notes after the definitions:

#### Notes:

- 1. This option applies to BMP mode, and cannot be overridden by users from any File Manager/IMS settings panel.
- 2. If you do not specify a value in FMN1POPI for PROCOPTX, the value for PROCOPTX set in FMN1POPD is used.
- **3**. You should take care when specifying PROCOPTX=G as this setting will cause segments to be locked, thus causing other transactions in that IMS subsystem to "hang".

#### 29 September 2005

• Chapter 20, Customizing the File Manage/IMS audit facility

The second paragraph is misleading, and should be replaced with the following three paragraphs:

File Manager/IMS determines whether or not an audit trail is produced by the setting of the "Create audit trail" option on the Edit Entry Panel (option 2 from the File Manager/IMS Primary Option Menu). The setting of the SMFNO option in FMN1POPT determines if the audit trail is written to SMF.

You can further customize how File Manager/IMS records an audit trail by means of the Audit Trail exit in the File Manager/IMS security exit, FMN1SXT. For example, using this exit you can:

- Force the creation of an audit trail for a certain database database or group of databases, and/or for a certain user or group of users.
- Override the standard audit trail data set name that is constructed by File Manager/IMS.
- Override "Create audit trail" as set by your users.

- Force the use of SMF recording for the audit trail instead of using an audit trail data set.

For information on the Audit Trail exit, see Chapter 19, "Customizing the File Manager/IMS security environment".

# User's Guide and Reference (SC18-9380-02)

### April 2007

- Chapter 17, Functions
  - Section, "SET (Set Processing Options)"
  - In the description for ASCII, change the last paragraph

"This processing option applies to all tape input and output functions except: Initialize Tape, Tape Browse, Tape Label Display, Tape to Labeled Tape, Tape to Tape Compare and Tape Update. For Tape Label Display, ASCII translation is automatically performed when needed. For Initialize Tape and Tape Browse, you can specify ASCII input or output when invoking the function. For the other functions, translation is not supported by File Manager."

to

"This processing option applies to all tape input and output functions except: Initialize Tape, Tape Browse, Tape Label Display, and Tape Update. For Tape Label Display, ASCII translation is automatically performed when needed. For Initialize Tape and Tape Browse, you can specify ASCII input or output when invoking the function. For the other (non-tape) functions, ASCII translation is not supported by File Manager."

### November 2006

• Chapter 17, Functions

Section, "DSU (Data Set Update) - batch only"

- In the description for PROC=proc, change the following text

"Member name of a REXX procedure that you want to use to process each record before it is printed, or an asterisk (\*) to indicate the REXX procedure is inline. If you specify a member name, you must define an FMNEXEC ddname that identifies the PDS containing the member. If you specify \*, the procedure is read from SYSIN immediately following the control statement for the current function. The inline procedure is terminated by a record containing a slash and a plus sign (/+) in columns 1-2. For more information about using REXX procedures to process records before they are printed, see..."

### to

"Member name of a REXX procedure that you want to use to process each record before it is updated, or an asterisk (\*) to indicate the REXX procedure is inline. If you specify a member name, you must define an FMNEXEC ddname that identifies the PDS containing the member. If you specify \*, the procedure is read from SYSIN immediately following the control statement for the current function. The inline procedure is terminated by a record containing a slash and a plus sign (/+) in columns 1-2. For more information about using REXX procedures to process records before they are updated, see..."

### September 2006

- Chapter 6, Changing records in data sets
  - Editing records within data sets

Add the following new section at the end:

Changing the length of a record

For those files that support variable-length records, you can change the length of the record by entering the zoom mode from a CHAR, HEX, or LHEX display format.

In zoom mode, the length of the record is displayed which you can change to the required value.

When you increase the record length in this way, the new bytes added to the record are blanks.

### 29 November 2005

- Chapter 17, Functions
  - DSU (Data Set Update)

Add the following text:

You cannot use DSEB with compressed non-VSAM extended format data sets (compressed PSE data sets).

### 7 July 2005

- Chapter 17, Functions
  - DSC (Data Set Copy)

In the syntax diagram, and in the corresponding descriptions that follow the syntax diagram, for DSC:

- The keyword previously documented as "MODIFIED", should instead be "CHANGED".
- The keyword previously documented as "MODSTART", should instead be "CHGSTART".
- The keyword previously documented as "MODEND", should instead be "CHGEND".

### - DSEB (Data Set Edit Batch)

In the syntax diagram, and in the corresponding descriptions that follow the syntax diagram, for DSEB:

- The keyword previously documented as "MODIFIED", should instead be "CHANGED".
- The keyword previously documented as "MODSTART", should instead be "CHGSTART".
- The keyword previously documented as "MODEND", should instead be "CHGEND".

### - DSP (Data Set Print)

In the syntax diagram, and in the corresponding descriptions that follow the syntax diagram, for DSP:

- The keyword previously documented as "MODIFIED", should instead be "CHANGED".
- The keyword previously documented as "MODSTART", should instead be "CHGSTART".
- The keyword previously documented as "MODEND", should instead be "CHGEND".

### - DSU (Data Set Update)

In the syntax diagram, and in the corresponding descriptions that follow the syntax diagram, for DSU:

- The keyword previously documented as "MODIFIED", should instead be "CHANGED".
- The keyword previously documented as "MODSTART", should instead be "CHGSTART".

- The keyword previously documented as "MODEND", should instead be "CHGEND".

### - FCH (Find/Change)

In the syntax diagram, and in the corresponding descriptions that follow the syntax diagram, for FCH:

- The keyword previously documented as "MODIFIED", should instead be "CHANGED".
- The keyword previously documented as "MODSTART", should instead be "CHGSTART".
- The keyword previously documented as "MODEND", should instead be "CHGEND".

### 20 September 2005

• Chapter 17, Functions

DVT (Display VTOC)

- In the syntax diagram for DVT, there is a missing equals (=) sign between:
- The keyword SORTDSNBY and the variable *sortdsnby* (two occurrences)
- The keyword SORTVOLBY and the variable *sortvolby* (two occurrences)

### 18 October 2005

• Chapter 7, Managing data sets

Section, "Finding and changing data in multiple PDS members" Subsection, "Using the CHANGE command in the Find/Change Utility" The keyword, **MAXINRECS**, is shown incorrectly. It should be **MAXINREC**. The keyword, **MAXECS**, is shown incorrectly. It should be **MAXRECS**.

• Chapter 16, Primary commands

Section, "CHANGE primary command"

Subsection, "CHANGE primary command in the Find/Change Utility" In the syntax diagram, the keyword, MAXREC, is shown incorrectly. It should be MAXRECS.

In the description of keywords and variables following the syntax diagram:

- The keyword (and the reference to it that follows), MAXINRECS, is shown incorrectly. It should be MAXINREC.
- The keyword, MAXECS, is shown incorrectly. It should be MAXRECS.

# User's Guide and Reference for DB2 Data (SC18-9381-02)

### November 2005

- Chapter 13, "Working with SQL statements"
  - Section, "Should you use basic or advanced SQL prototyping?", subsection, "Using basic SQL prototyping":

Replace the first paragraph with:

You use the Basic SELECT Prototyping (primary) panel to specify up to 15 DB2 objects (for a definition of "DB2 object" in this context, see Chapter 16, "FM/DB2 panels and fields", section "Basic SELECT Prototyping panel") to be used to construct a FROM clause as the starting point for prototyping a SELECT statement.

• Chapter 16, "FM/DB2 panels and fields"

Section, "Basic SELECT Prototyping panel":

Replace the first paragraph with:

You use the Basic SELECT Prototyping (primary) panel to specify up to 15 DB2 objects (see note below) to be used to construct a FROM clause as the starting point for prototyping a SELECT statement.

**Note:** In the context of the Basic SQL prototyper, a "DB2 object" can be a table, a view, a synonym, or an alias that refers to a DB2 object at the same location. Aliases that refer to DB2 objects at remote locations are not supported by the Basic SQL prototyper. In what follows, "table" is used as a generic term for any DB2 object that matches this definition.

# User's Guide and Reference for IMS Data (SC18-9382-02)

None applicable.

Part 3. Appendixes

# Index

## Ρ

PK07689 UK09040, UK09066, UK09074, UK09098, UK09101 59 PK08420 UK11001, UK11004, UK11034 48 PK08933 UK05567, UK05568 73 PK09044 UK10100, UK10101, UK10102, UK10103, UK10104 53 PK09179 UK05856 71 PK10246 UK07357, UK07358, UK07359, UK07360, UK07361 69 PK11733 UK14542, UK14543, UK14544, UK14549 9 PK11759 UK08096, UK08097, UK08098, UK08099 65 PK12176 UK08096, UK08097, UK08098, UK08099 65 PK12285 UK10100, UK10101, UK10102, UK10103, UK10104 54 PK12458 UK09040, UK09066, UK09074, UK09098, UK09101 60 PK13769 UK11001, UK11004, UK11034 44 PK14209 UK11001, UK11004, UK11034 43 PK15021 UK10100, UK10101, UK10102, UK10103, UK10104 58 PK15257 UK11895, UK11896, UK11897, UK11898, UK11899, UK11900 34 PK15462 UK13442, UK13451, UK13477, UK13478, UK13480 27 PK16839 UK11001, UK11004, UK11034 50 PK16861 UK11001, UK11004, UK11034 51 PK17368 UK12294, UK12296, UK12298, UK12317, UK12318 31 PK17520 UK11895, UK11896, UK11897, UK11898, UK11899, UK11900 34 PK17841 UK11895, UK11896, UK11897, UK11898, UK11899, UK11900 33 PK18519 UK11226, UK11269 37

PK18804 UK14542, UK14543, UK14544, UK14549 12 PK19962 UK13442, UK13451, UK13477, UK13478, UK13480 29 PK22509 UK14303, UK14304, UK14305, UK14306, UK14307 25 PK22743 UK14542, UK14543, UK14544, UK14549 15 PK27651 UK16619, UK16620, UK16621, UK16622, UK16623, UK16624 7 PK32189 UK20175, UK20176, UK20188, UK20189, UK20197 3 PK33455 UK20175, UK20176, UK20188, UK20189, UK20197 4 PK34944 UK20175, UK20176, UK20188, UK20189, UK20197 5

# U

UK05567 PK08933 73 UK05567, UK05568 PK08933 73 UK05568 PK08933 73 UK05856 PK09179 71 UK07357 PK10246 69 UK07357, UK07358, UK07359, UK07360, UK07361 PK10246 69 UK07358 PK10246 69 UK07359 PK10246 69 UK07360 PK10246 69 UK07361 PK10246 69 UK08096 PK12176 65 UK08096, UK08097, UK08098, UK08099 PK11759 65 UK08097 PK12176 65 UK08098 PK02355 65 UK08099 PK02355 65 UK09040 PK07689 59 PK12458 60

UK09101 PK12458 59 UK09066 PK07689 59 PK12458 60 UK09074 PK07689 59 PK12458 60 UK09098 PK07689 59 PK12458 60 UK09101 PK07689 59 PK12458 60 UK10100 PK09044 53 PK12285 54 PK15021 58 UK10100, UK10101, UK10102, UK10103, UK10104 PK09044 53 PK12285 53 PK15021 53 UK10101 PK09044 53 PK12285 54 PK15021 58 UK10102 PK09044 53 PK12285 54 PK15021 58 UK10103 PK09044 53 PK12285 54 PK15021 58 UK10104 PK09044 53 PK12285 54 PK15021 58 UK11001 PK08420 48 PK13769 44 PK14209 43 PK16839 50 PK16861 51 UK11001, UK11004, UK11034 PK14209 43 UK11004 PK08420 48 PK13769 44 PK14209 43 PK16839 50 PK16861 51 UK11034 PK08420 48 PK13769 44 PK14209 43 PK16839 50 PK16861 51

UK09040, UK09066, UK09074, UK09098,

UK11226 UK14303, UK14304, UK14305, UK14306, PK18519 37 UK14307 UK11226, UK11269 PK22509 25 PK18519 37 UK14304 UK11269 PK22509 25 PK18519 37 UK14305 UK11895 PK22509 25 PK15257 34 UK14306 PK17520 34 PK22509 25 PK17841 33 UK14307 UK11895, UK11896, UK11897, UK11898, PK22509 25 UK11899, UK11900 UK14542 PK11733 9 PK17841 33 UK11896 PK18804 12 PK15257 34 PK22743 15 PK17520 34 PK17841 33 PK11733 9 UK11897 PK22743 9 PK15257 34 UK14543 PK17520 34 PK11733 9 PK18804 12 PK17841 33 UK11898 PK22743 15 PK15257 34 UK14544 PK17520 34 PK11733 9 PK17841 33 PK18804 12 UK11899 PK22743 15 PK15257 34 UK14549 PK17520 34 PK11733 9 PK17841 33 PK18804 12 UK11900 PK22743 15 PK15257 34 UK16619 PK27651 7 PK17520 34 PK17841 33 UK12294 UK16623, UK16624 PK17368 31 PK27651 7 UK12294, UK12296, UK12298, UK12317, UK16620 UK12318 PK27651 7 PK17368 31 UK16621 UK12296 PK27651 7 UK16622 PK17368 31 UK12298 PK27651 7 PK17368 31 UK16623 UK12317 PK27651 7 PK17368 31 UK16624 UK12318 PK27651 7 UK20175 PK17368 31 UK13442 PK32189 3 PK15462 27 PK33455 4 PK19962 29 PK34944 5 UK13442, UK13451, UK13477, UK13478, UK13480 UK20197 PK15462 27 PK32189 3 PK19962 27 PK33455 3 UK13451 PK34944 3 PK15462 27 UK20176 PK19962 29 PK32189 3 UK13477 PK33455 4 PK15462 27 PK34944 5 PK19962 29 UK20188 UK13478 PK32189 3 PK15462 27 PK33455 4 PK19962 29 PK34944 5 UK13480 UK20189 PK15462 27 PK32189 3 PK19962 29 PK33455 4 UK14303 PK34944 5 PK22509 25

UK14542, UK14543, UK14544, UK14549 UK16619, UK16620, UK16621, UK16622, UK20175, UK20176, UK20188, UK20189,

UK20197

PK32189 3

PK33455 4

PK34944 5

# IBW ®

Printed in USA

Spine information:

Addenda to V5R1 User's Guides and Customization Guide

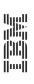

File Manager for z/OS V5R1